#### **BAB IV**

### **HASIL PENELITIAN DAN PEMBAHASAN**

#### **4.1 Gambaran Perusahaan**

PT. Visiniaga Mitra Kreasindo didirikan pada tahun 2015 untuk menyediakan solusi teknologi informasi bagi usaha skala kecil hingga perusahaan. perusahaan intensif teknologi yang diarahkan untuk memberikan solusi canggih di bidang integrasi solusi bisnis, aplikasi sistem, pengembangan produk, aplikasi internet dan layanan komuniasi dan manajemen jaringan. PT. Visiniaga mitra kreasindo menyediakan berbagai solusi komprehensi bagi klientermasuk konsultasi infrastuktur, layanan onsite/offsite, pengembanga, perangkat lunak kostum, pengembangan web, pengujuan perangkat lunak dan aplikasi web, serta konsultasi arsitektur perusahaan. memberikan solusi teknologi yang cepat, andal dan kuat yang berfungsi. Perusahaan ini bergerak di bidang perdagangan dan jasa yang memberi solusi mengenai teknologi.

#### **4.2 Motto Perusahaan**

Jujur dan dapat diandalkan, kualitas pelayanan yang lebih baik, keunggulan kompetitf yang unggul dalam industri yang sama dan mengutamakan kesopanan dalam setiap pelayanan.

#### **4.3 Visi Perusahaan**

Menjadi perusahaan ICT Global yang berfokus pada solusi inovatif terbaru untuk memaksimalka potensi teknologi digital dari bisnis klien.

# **4.4 Misi Perusahaan**

Menawarkan portofolio solusi TIK secara lengkap dan akurat. memberikan layanan purna jual dengan kepuasan yang tinggi, membantu dan mengembangkan proses bisnis pelanggan kami dengan menyediakan produk dengan solusi yang lengkap dan akurat, berusahaa untuk yangterbaik dalam menawarkan dukungan purna jual kepada pelanggan.

## **4.5 Struktur organisasi**

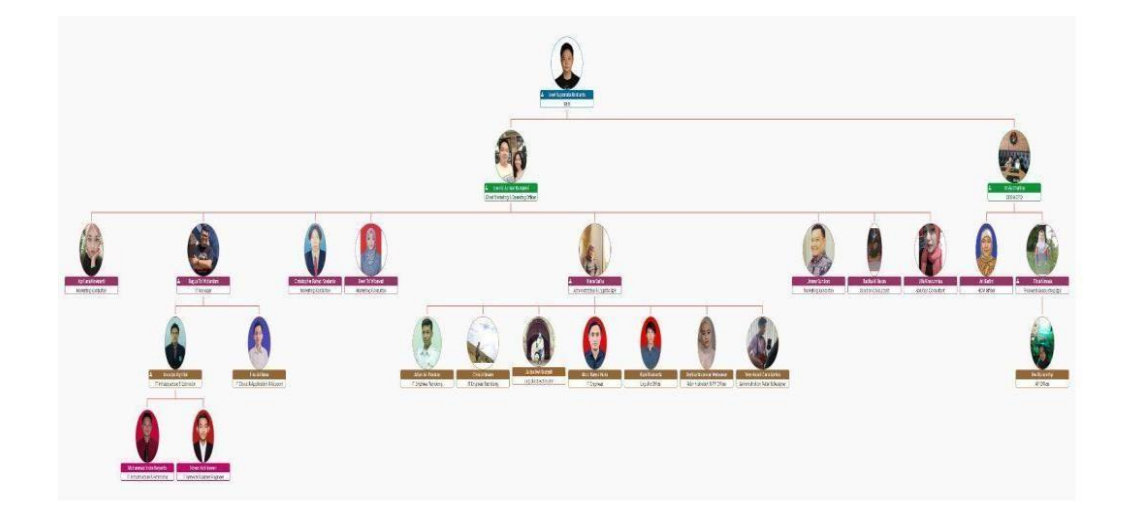

**Gambar 4.1 Struktur Organisasi**

# **4.6 Penerapan Sistem Informasi ERP Odoo pada Pengawasan Internal atas Laporan Keuangan**

Deskripsi komponen-komponen informasi akuntansi PT. Visiniaga Mitra Kreasindo Dalam Sistem Informasi ERP Odoo terdapat beberapa segmen utama yang akan diklasifikasikan ialah pengguna, prosedur, infrastruktur, teknologi informasi, perangkat lunak, pengendalian internal dan keamanan.

1) Pengguna

Pemilik dan Karyawan terutama bagian accounting dan finance yang

membuatlaporan keuangan.

- 2) Prosedur dan infrastruktur
	- a) Pengumpulan data

Pengumpulan data dilakukan oleh pegawai accounting dan financedengan melakukan pembuatan laporan keuangan

b) Proses data

Perhitungan dilakukan oleh sistem dan melakukan pengelolaan odoo diartikan proses data yang dilakukan.

c) Penyimpanan data

Data yang diperoleh dari sistem yang dilakukan setiap masing -masing devisi agar laporan keuangan terbentuk.

d) Data

Infrastruktur terkait teknologi informasi pada PT. Visiniaga Mitra Kreasindo ialah Laptop.

e) Perangkat lunak

Perangkat lunak yang digunakan oleh PT. Visiniaga Mitra Kreasindo ialah ERP Odoo dan microsoft Excel memberikan laporan laporan terkait menejemen.

f) Pengendalian Internal dan keamanan

Pengendalian intern merujuk pada pengelolaan data persediaan yang dilakukan oleh pemilik bisnis. Langkah-langkah keamanan digunakan untuk melindungi sistem informasi inventaris.

a) Kebijakan internal perusahaan terkait laporan keuangan

Pada prinsipnya, penyusunan laporan keuangan oleh sebuah perusahaan melibatkan berbagai pihak. Pihak-pihak yang terlibat dalam penyusunan laporan keuangan dapat dibedakan menjadi dua, yaitu pihak internal dan pihak eksternal perusahaan.

Pihak Internal terdiri dari Direktur dan Accounting & Finance serta karyawan perusahaan. Sedangkan perusahaan eksternal terdiri dari investor, kreditor, dan supplier. Namun untuk perusahaan ini kami hanya menggunakan pihak internal yaitu Direktur dan Accounting & Finance.

## **4.7 Prosedur Pembuatan Laporan Keuangan Oleh Perusahaan PT. Visiniaga Mitra Kreasindo**

Prosedur pembuatan laporan keuangan hasil wawancara dengan bagian accountingdan finance dimulai dengan karyawan dari berbagai divisi melakukan pembuatan *Sales Order*, *Purchase Order*, Inventory sampai dengan pembayaran ke bagian Accounting.

## **4.8 Pembuatan** *Sales Order*

Berikut langkah-langkah pembuatan *Sales Order* sebagai berikut:

- a) Masuk ke Aplikasi Penjualan (Sales) di Odoo.
- b) Klik pada menu "Pesanan Penjualan" atau "*Sales Order*s".
- c) Klik tombol "Buat" atau "Create" untuk membuat pesanan penjualan baru.
- d) Pilih pelanggan atau buat pelanggan baru jika belum ada dalam daftar. Kami dapat memilih pelanggan dari daftar yang tersedia atau membuat pelanggan baru dengan mengisi detail yang diperlukan.
- e) Tambahkan produk yang akan dijual ke dalam pesanan penjualan. Anda dapat memilih produk dari daftar produk yang tersedia atau membuat

produk baru jika belum ada dalam daftar.

- f) Isi informasi pesanan penjualan seperti jumlah produk yang dipesan,harga, diskon, dan lain-lain. juga dapat menambahkan catatan atau instruksi khusus jika diperlukan.
- g) Setelah mengisi semua detail yang diperlukan, klik tombol "Simpan" atau "Save" untuk menyimpan pesanan penjualan.
- h) Jika diperlukan, Anda dapat mengirimkan pesanan penjualan kepada pelanggan dengan mengklik tombol "Kirim" atau "Send". Ini akan menghasilkan faktur pro forma yang dapat dikirimkan kepada pelanggan.
- i) Setelah pesanan penjualan dikirim, Anda dapat mengonfirmasi pesanan penjualan dengan mengklik tombol "Konfirmasi" atau "Confirm". Ini akan mengubah status pesanan penjualan menjadi "Dikonfirmasi" dan membuat stok yang terkait dengan pesanan penjualan terkunci.
- j) Jika pesanan penjualan sudah siap untuk dikirim, dapat membuat pengiriman barang dengan mengklik tombol "Kirim Barang" atau "Deliver Goods". Ini akan membuat pengiriman barang terkait dengan pesanan penjualan.

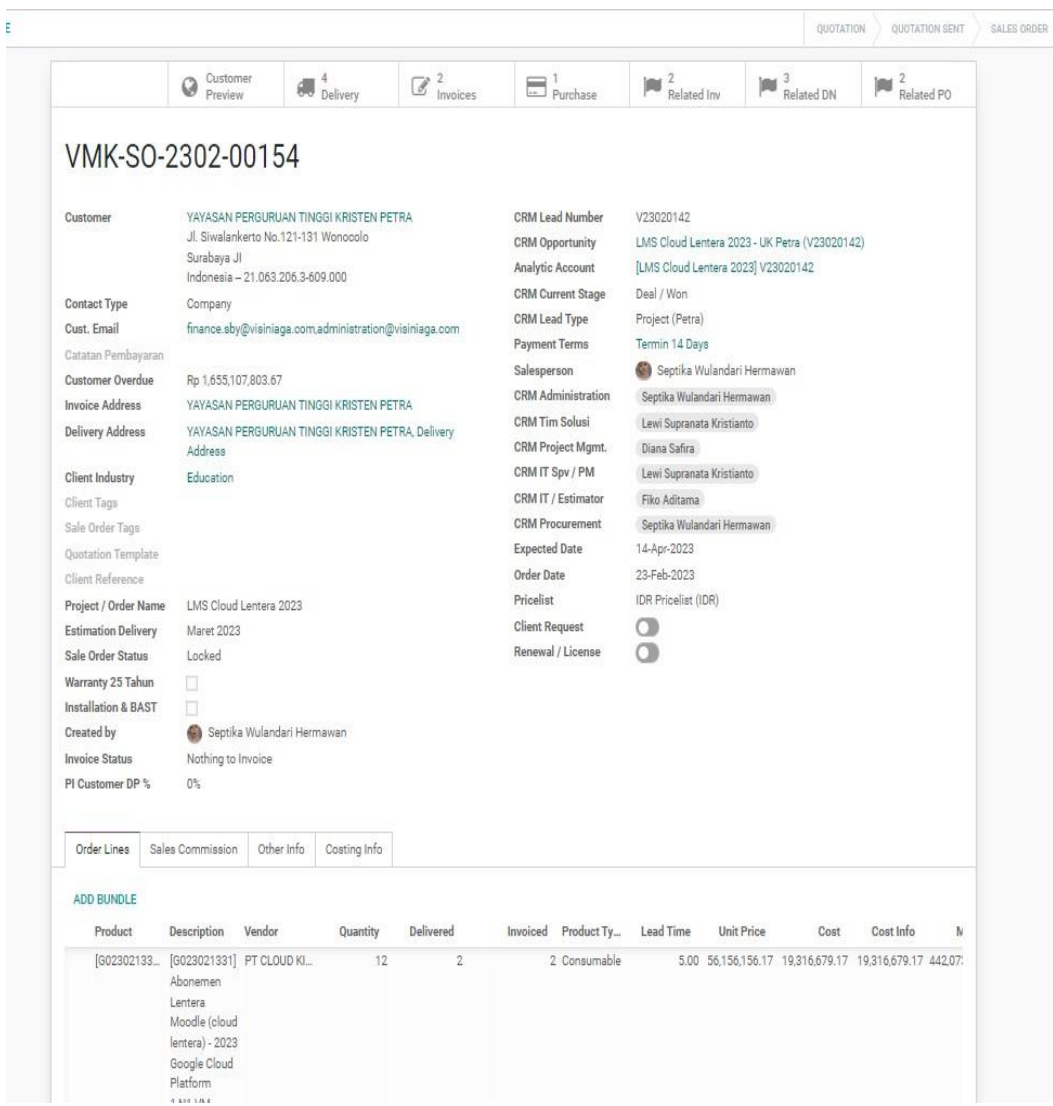

**Gambar 4.2** *Sales Order*

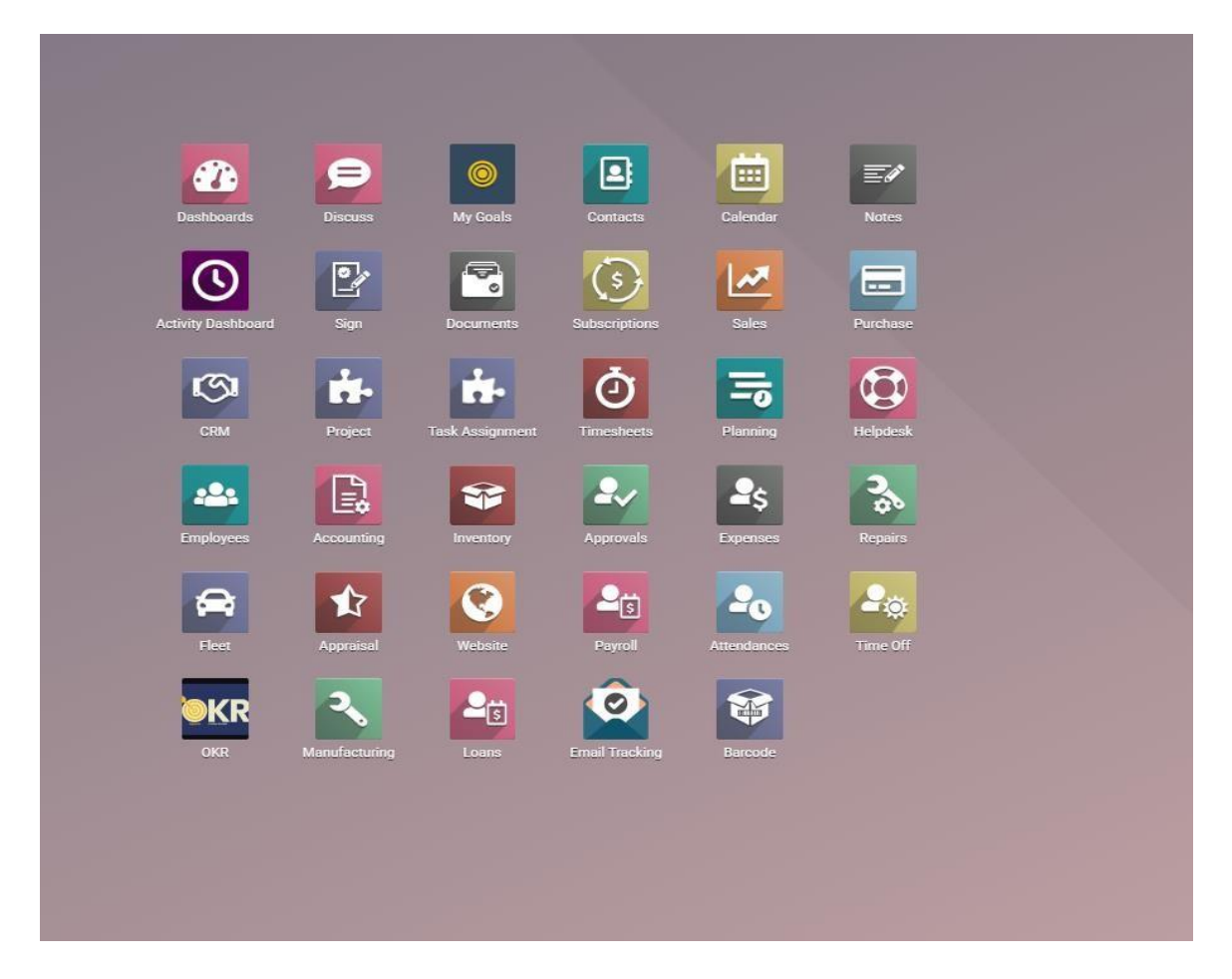

**Gambar 4.3** *Sales Order*

# **4.9 Pembuatan** *Purchase Order*

Berikut langkah-langkah pembuatan *Purchase Order* sebagai berikut:

- a. Masuk ke Aplikasi Pembelian (Purchase) di Odoo.
- b. Klik pada menu "Pesanan Pembelian" atau "*Purchase Order*s".
- c. Klik tombol "Buat" atau "Create" untuk membuat pesanan pembelian baru. Isi informasi pemasok:
- d. Pilih pemasok dari daftar yang tersedia atau buat pemasok baru dengan mengisi detail yang diperlukan.
- e. Masukkan detail pemasok seperti nama, alamat, kontak, dan informasi

lainnya.

- f. Tambahkan produk yang akan dibeli:
- g. Klik pada kolom "Produk" dan pilih produk dari daftar yang tersedia.
- h. Masukkan kuantitas yang akan dibeli, harga, satuan, dan informasi lainnya.
- i. Setelah menambahkan produk, dapat menambahkan baris produk lain jika diperlukan dengan mengklik tombol "Tambah Baris" atau "Add a Line".
- j. Setelah mengisi semua detail yang diperlukan, klik tombol "Simpan" atau "Save" untuk menyimpan pesanan pembelian.
- k. Jika diperlukan, dapat mengirimkan pesanan pembelian kepada pemasok dengan mengklik tombol "Kirim" atau "Send by Email". Ini akan menghasilkan pesanan pembelian yang dapat dikirimkan kepada pemasok melalui email.
- l. Setelah pesanan pembelian dikirimkan, dapat mengonfirmasi pesanan pembelian dengan mengklik tombol "Konfirmasi" atau "Confirm Order". Ini akan mengubah status pesanan pembelian menjadi "Dikonfirmasi" dan menutup kemampuan untuk melakukan perubahan pada pesanan pembelian.
- m. Pesanan pembelian sekarang siap untuk diolah lebih lanjut, seperti membuat penerimaan barang atau membuat faktur pembelian.

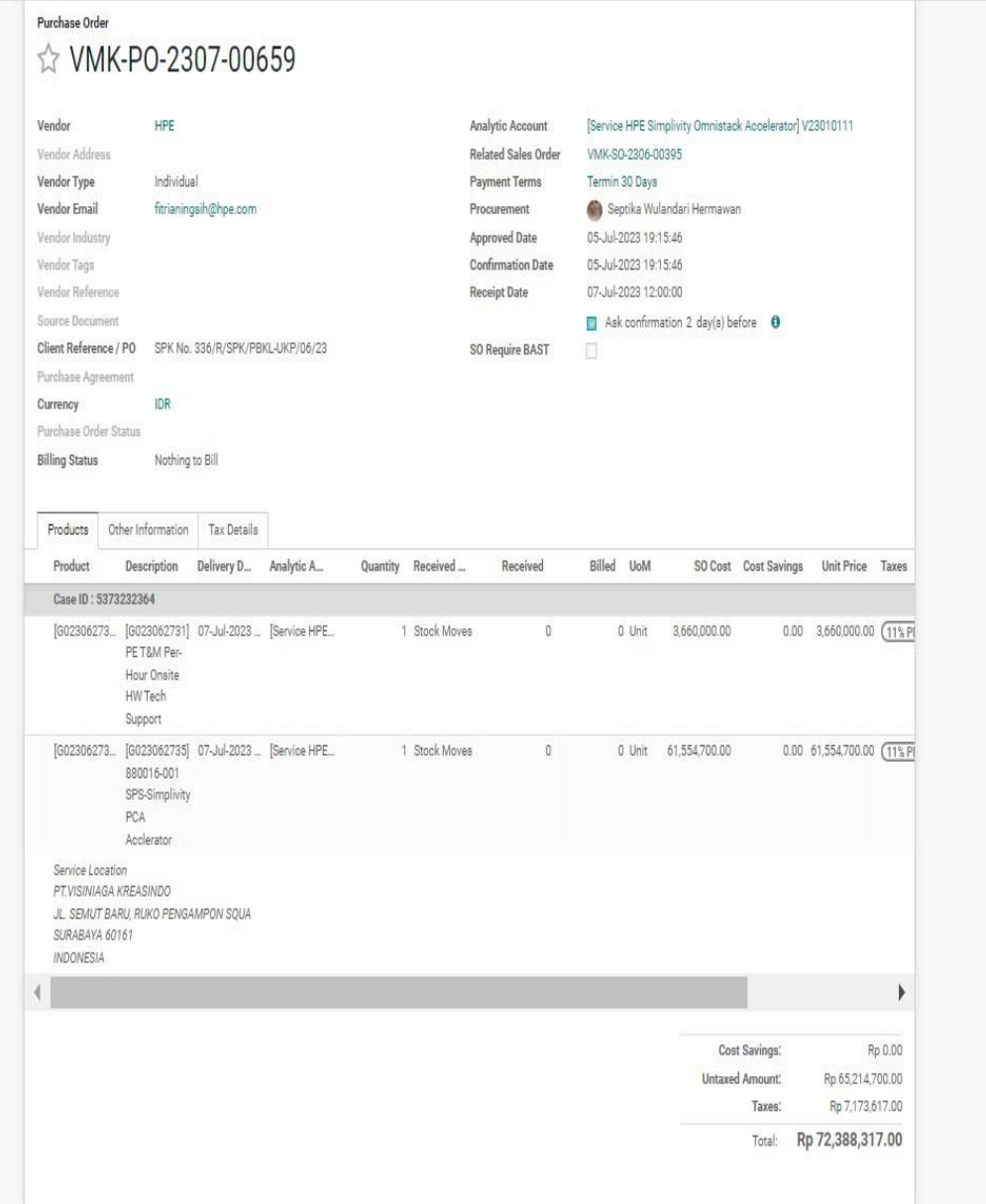

**Gambar 4.4 Pembuatan** *Purchase Order*

| ▦<br>Inventory       | <b>Operations</b><br><b>Products</b><br>Overview |                                                   | C <sup>m</sup> | <b>A</b><br>PT. Visiniaga Mitra Kreasindo | Septika Wulandari Hermawan                     |
|----------------------|--------------------------------------------------|---------------------------------------------------|----------------|-------------------------------------------|------------------------------------------------|
| Product Variants     |                                                  | Stirch.                                           |                |                                           | Q                                              |
| CREATE               |                                                  | T Filters <b>E Group By</b> ★ Favorites           |                |                                           | $1-80/8632$ ( )<br>田 目                         |
| Internal Reference   | Name                                             | <b>Attribute Values</b><br>Sales Price<br>Website | Cost           | Quantity On Hand                          | Forecasted Quantity Unit of Measure            |
| $\Box$ 000000001     | Penagihan                                        | 1.00                                              | 0.00           |                                           | Unit                                           |
| 0202103000002        | Parkir pakuwon mall - meeting pak dendy wibisono | 10,000.00                                         | 0.00           |                                           | Unit                                           |
| □ 0202103000003      | Biaya Keamanan & Kebersihan                      | 1.00                                              | 0.00           |                                           | Unit                                           |
| 0202103000004        | Biaya Kirim Expedisi                             | 1.00                                              | 0.00           |                                           | Pack                                           |
| 0202103000005        | Blaya PDAM                                       | 1.00                                              | 0.00           |                                           | Unit                                           |
| 202103000006         | Biaya Parkir & Tol.                              | 1.00                                              | 0.00           |                                           | Unit                                           |
| 0202103000007        | Biaya Kliring                                    | 1.00                                              | 0.00           |                                           | <b>Unit</b>                                    |
| 0202103000008        | Biaya Rapid Test                                 | 0.00                                              | 0.00           |                                           | Unit                                           |
| [ 0202103000009      | Biaya Bunga Bank dari Pinjaman 250jt             | 0.00                                              | 0.00           |                                           | Unit                                           |
| □ 0202103000012      | INTERNET                                         | 1.00                                              | 0.00           |                                           | Unit                                           |
| □ 0202103000013      | Perlengkapan kantor                              | 1.00                                              | 0.00           |                                           | Unit                                           |
| □ 0202103000032      | Category 6 UTP Patch Cord Cat.6 @1meter          | 0.00                                              | 313,636.37     | $\overline{\mathbf{2}}$                   | 2 Unit                                         |
| 0202103000033        | Bahan Bakar Minyak                               | 1.00                                              | 0.00           |                                           | Unit                                           |
| 0202103000034        | Sophos SD-RED 20 Rev. 1 Appliance                | 0.00                                              | 5,140,000.00   | Ò.                                        | 0 Unit                                         |
| 0202103000035        | H3C SMB-S1850-28P-PWR-GL Web Managed Switches    | 0.00                                              | 6,700,000.00   | O)                                        | 0 Unit                                         |
| 202103000037         | Belden UTP Cat 6 Cable 305 Meter/Roll            | 0.00                                              | 1,995,000.00   | $\overline{\mathbf{3}}$                   | 3 Unit                                         |
| 0202103000038        | Vektor UPS MP 1000 RT 2U                         | 0.00                                              | 4,950,000.00   | ö.                                        | 0 Unit                                         |
| 0202103000039        | Belden RJ45 Connector Cat 6                      | 0.00                                              | 313,636.37     | $\overline{a}$                            | 0 Unit                                         |
| 0202103000041        | Faceplate Panasonic Cat6 + Outbow                | 0.00                                              | B8,880.60      | O.                                        | 0 Unit                                         |
| $\Box$ 0202103000043 | Material Sunnort<br>$\overline{\phantom{a}}$     | 0.001                                             | 8.351,000.00   |                                           | $\boldsymbol{\mathrm{v}}$<br>Holt<br>12.26 B14 |

**Gambar 4.5 Pembuatan** *Purchase Order*

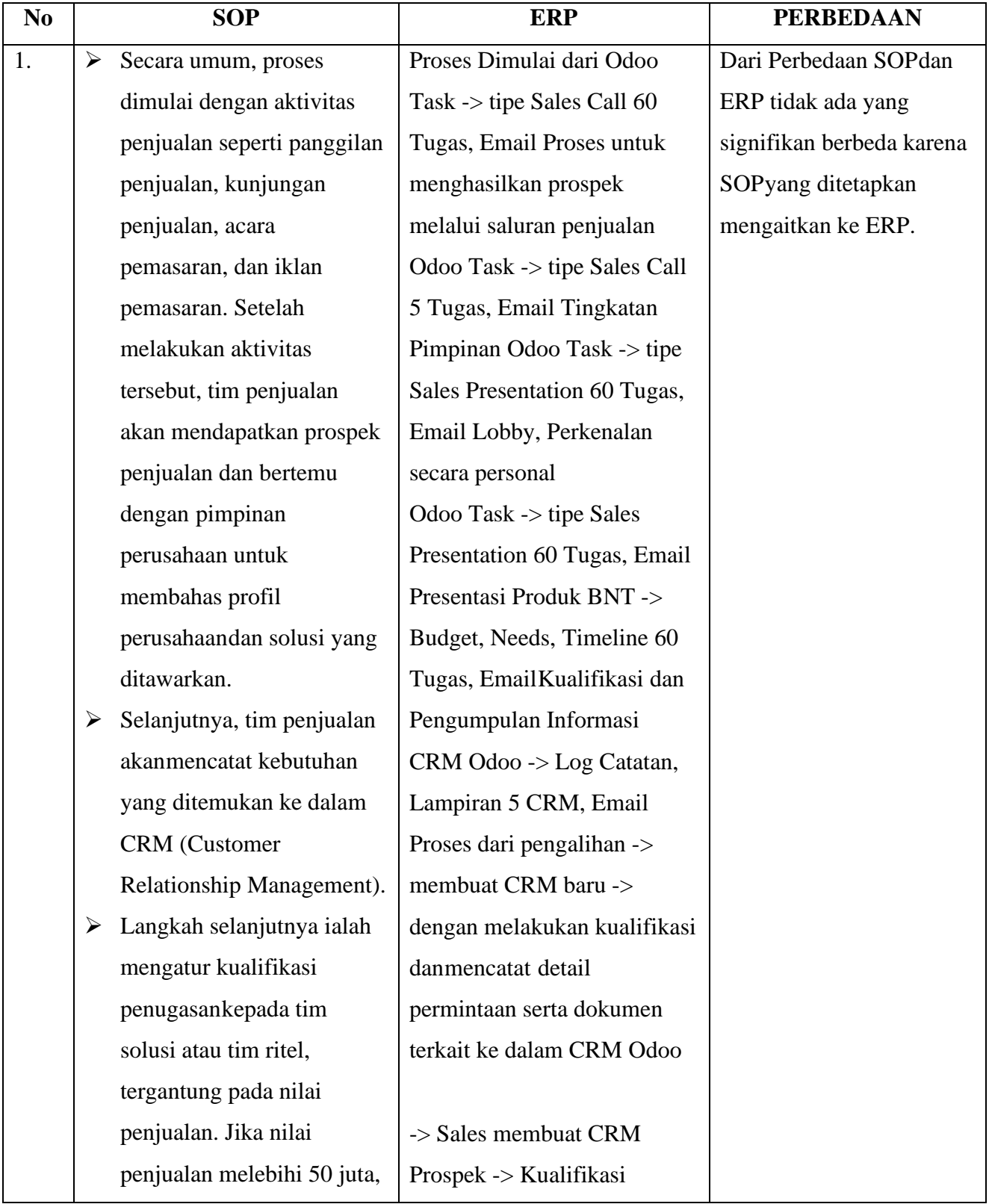

# **Tabel 4.1 Perbedaan SOP dan ERP**

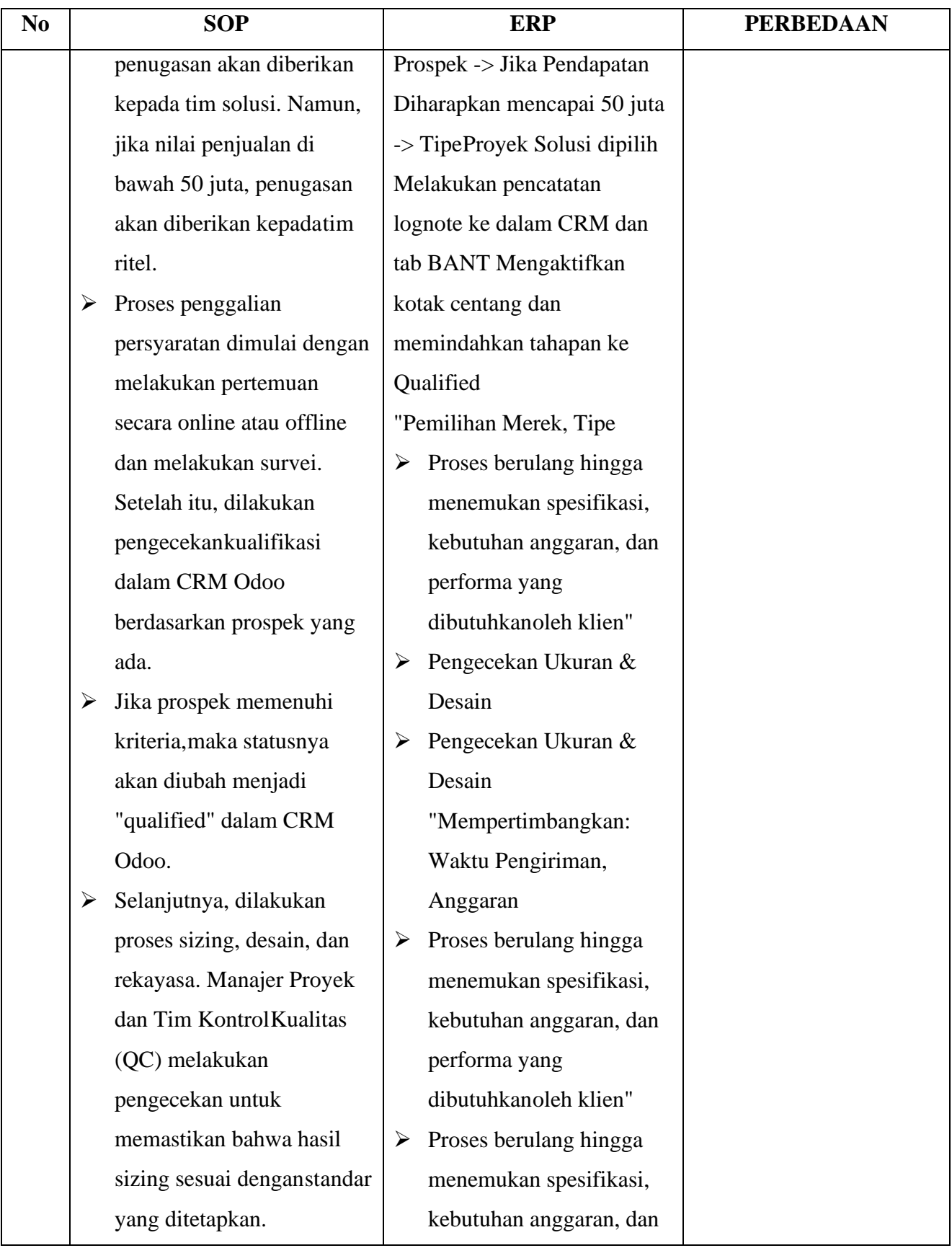

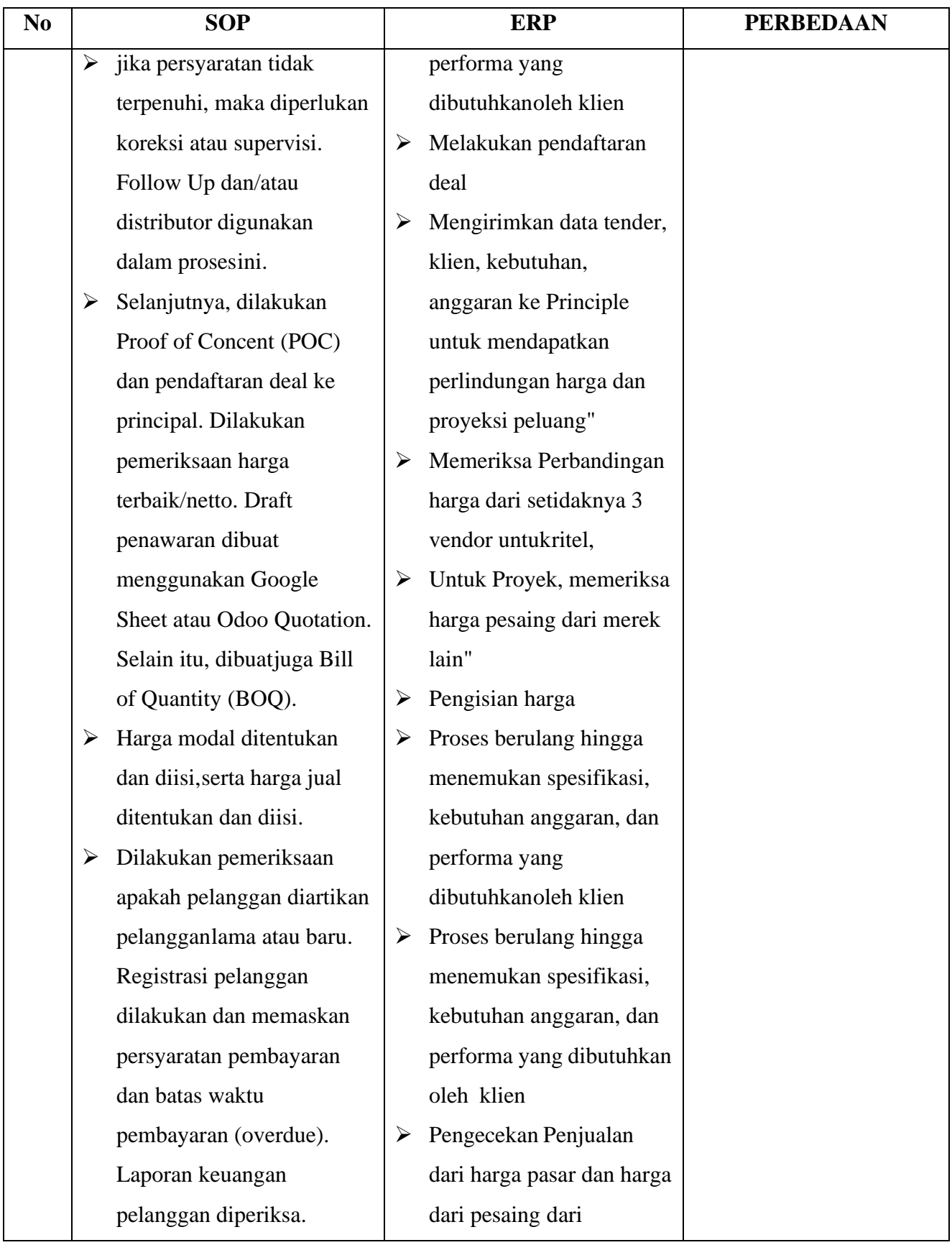

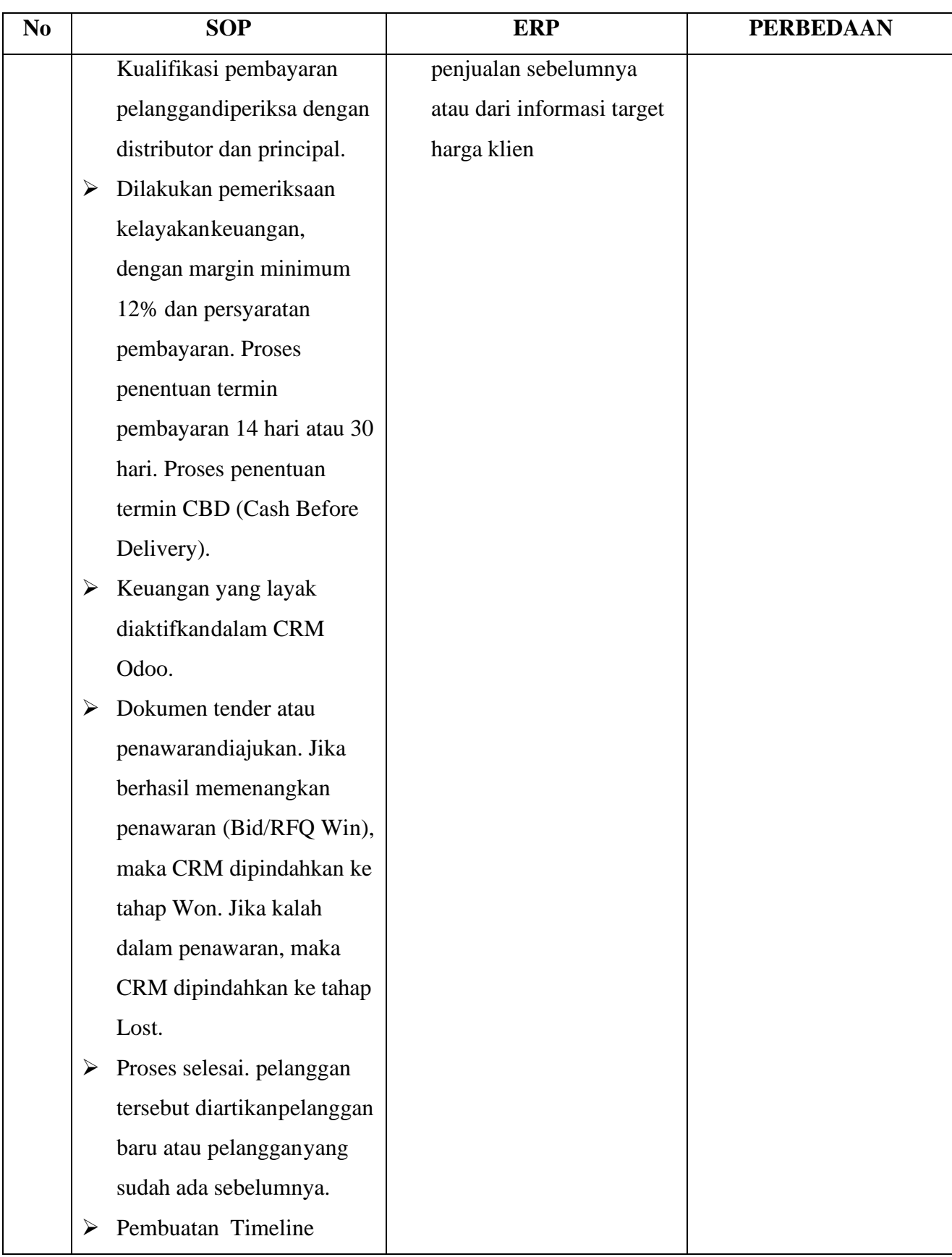

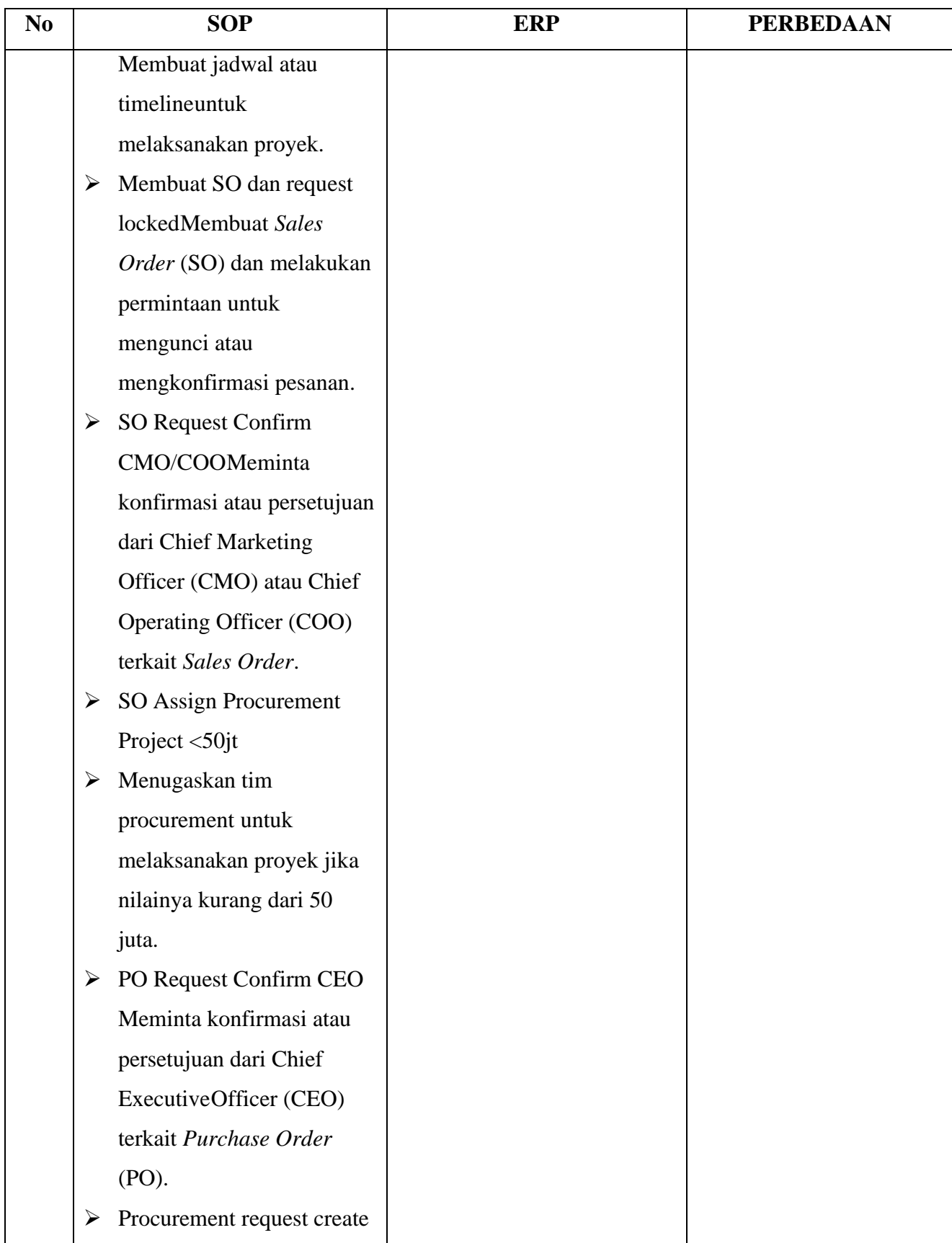

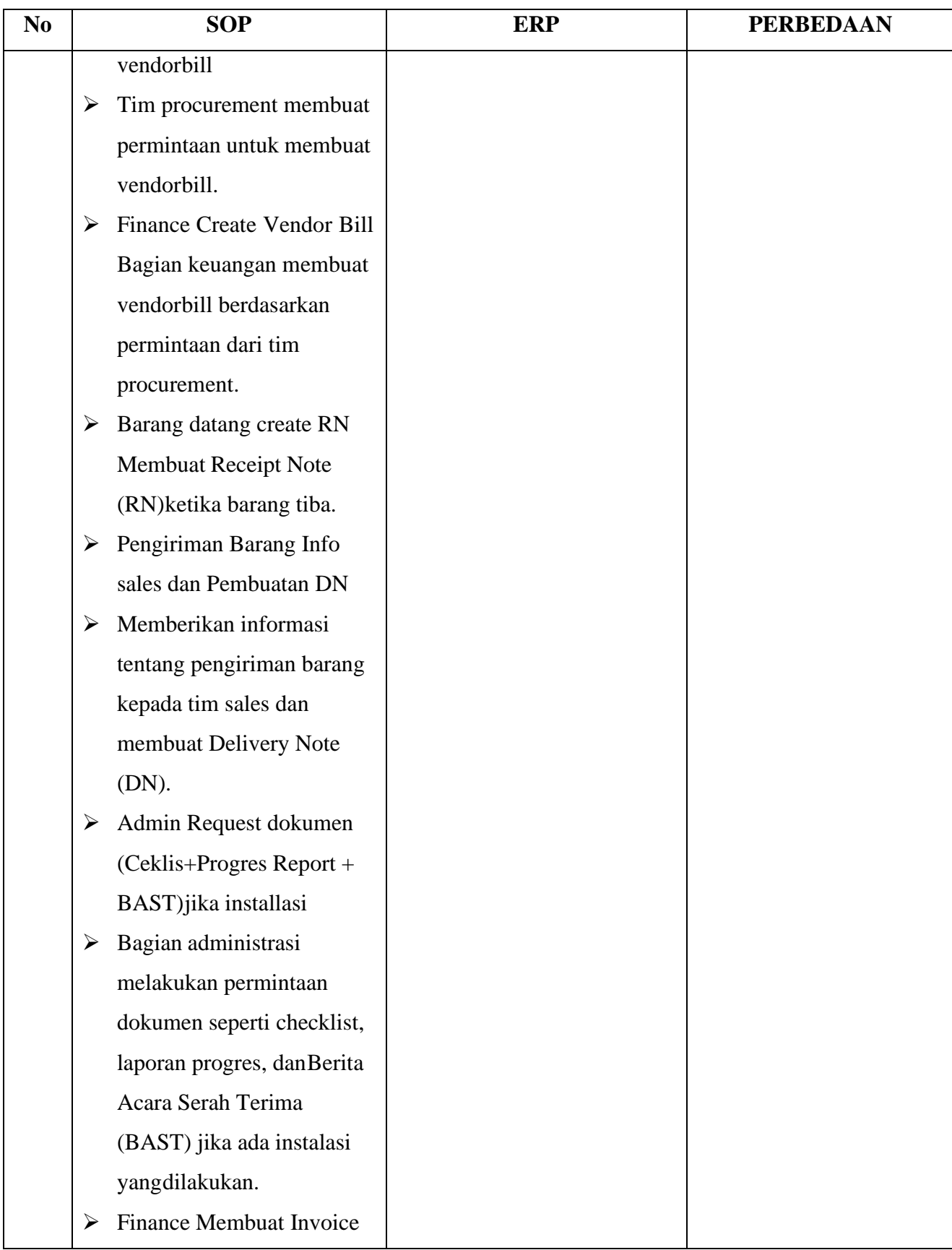

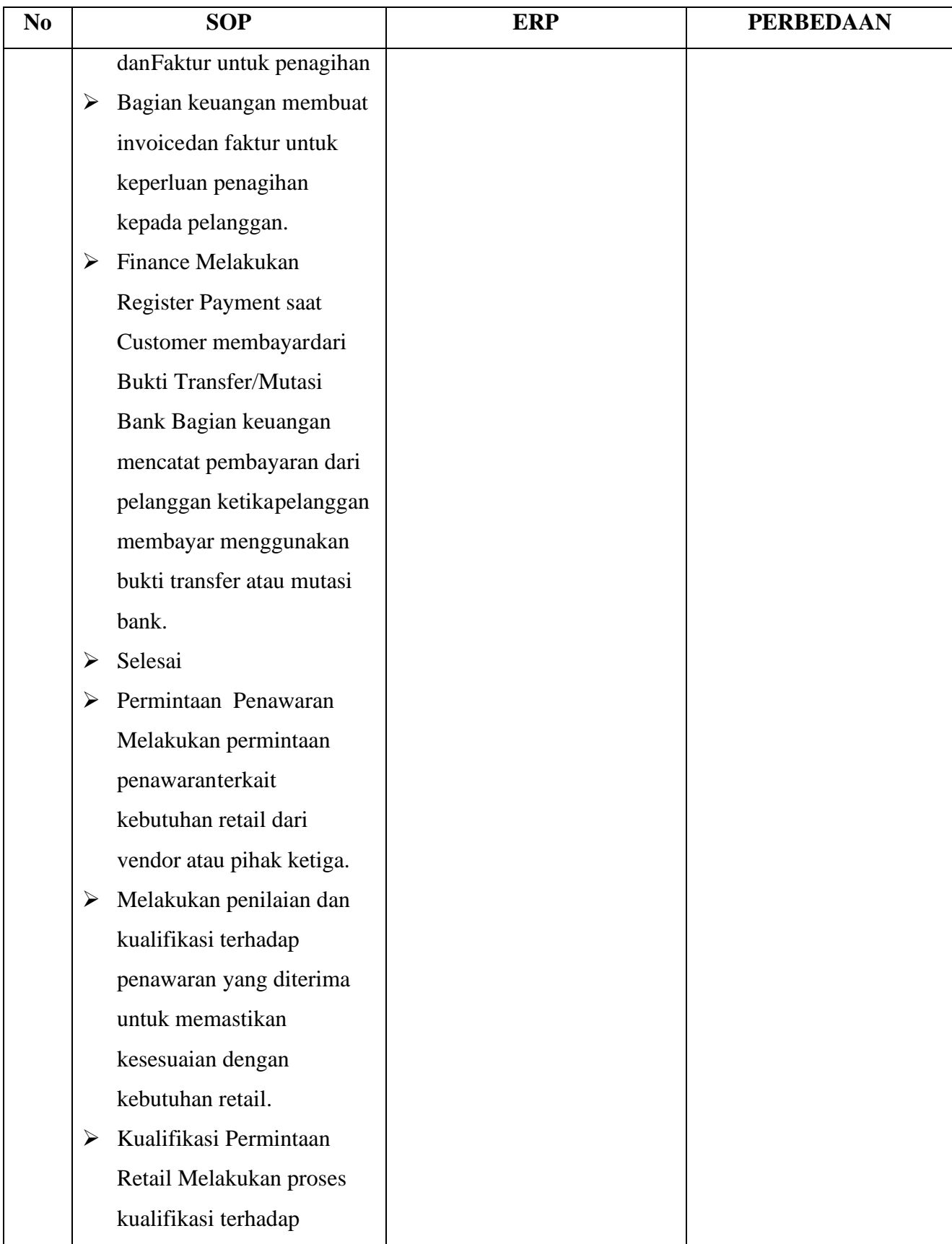

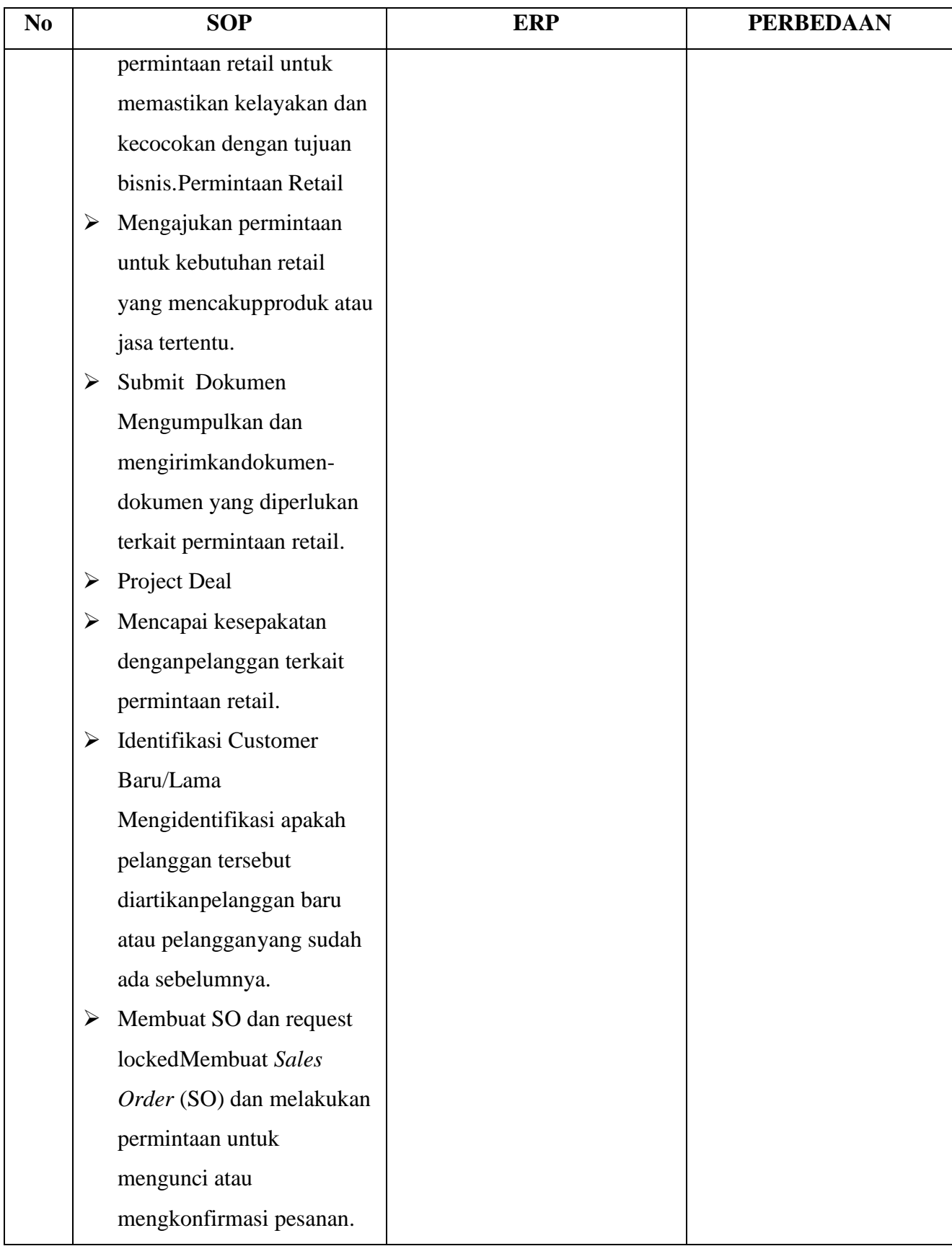

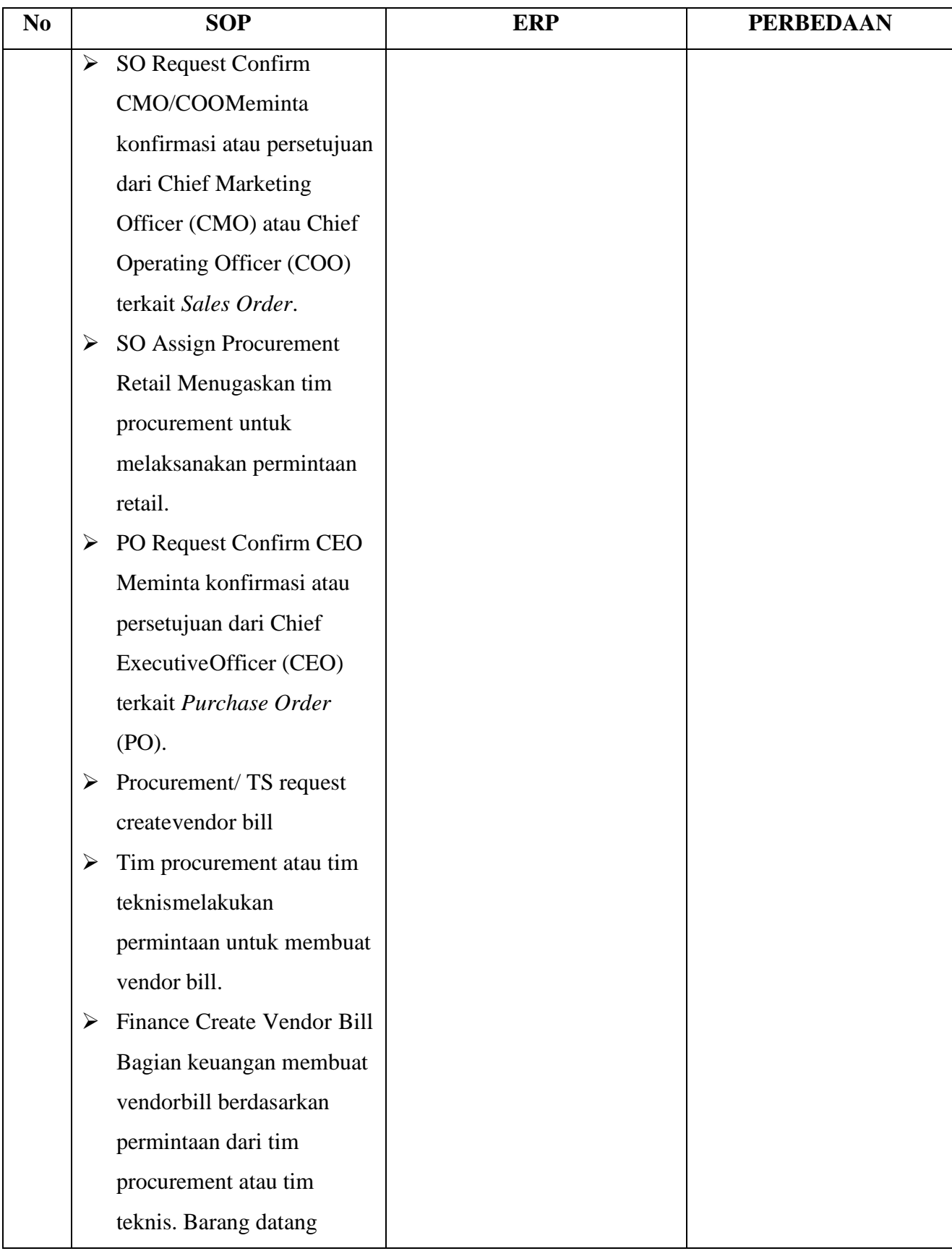

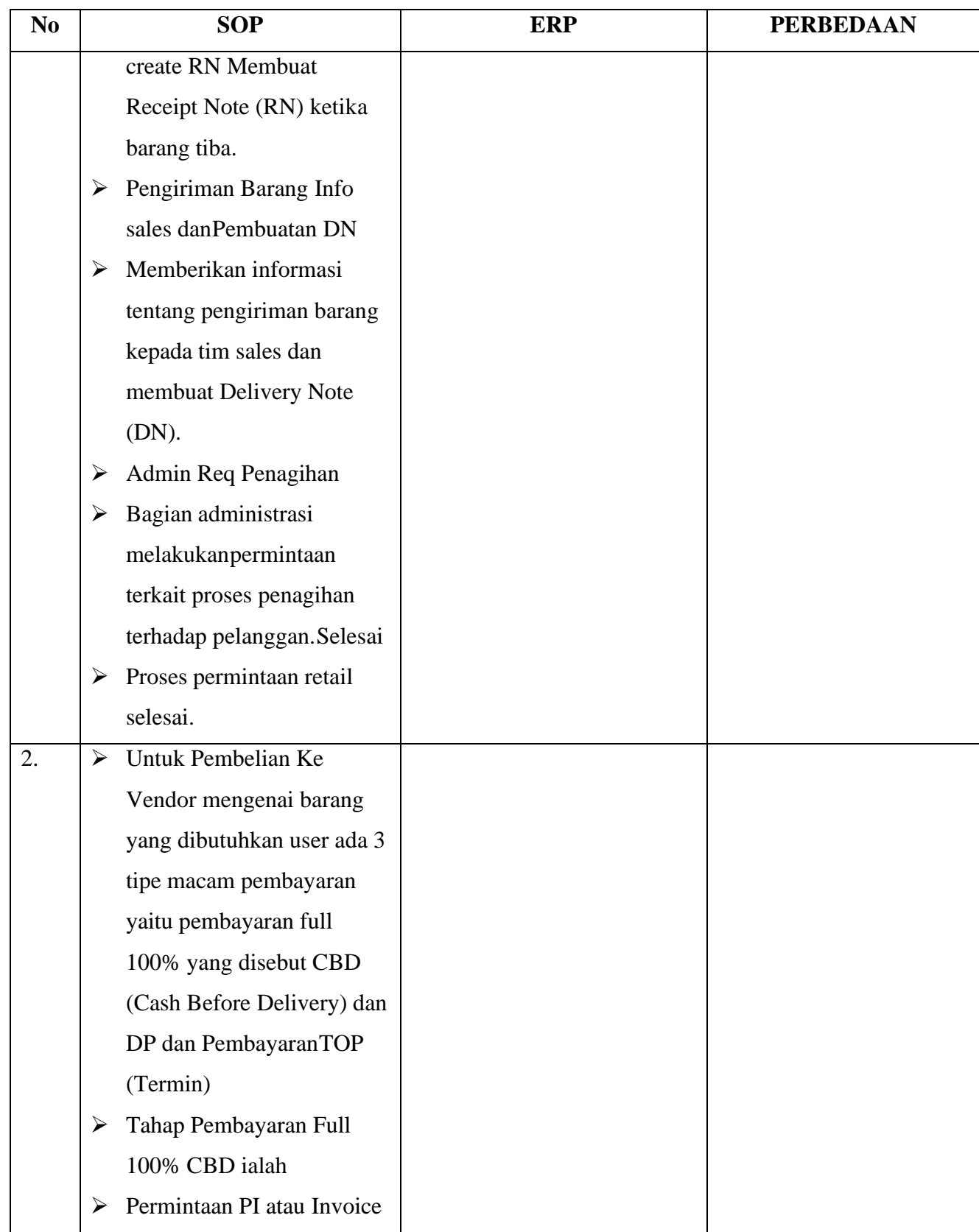

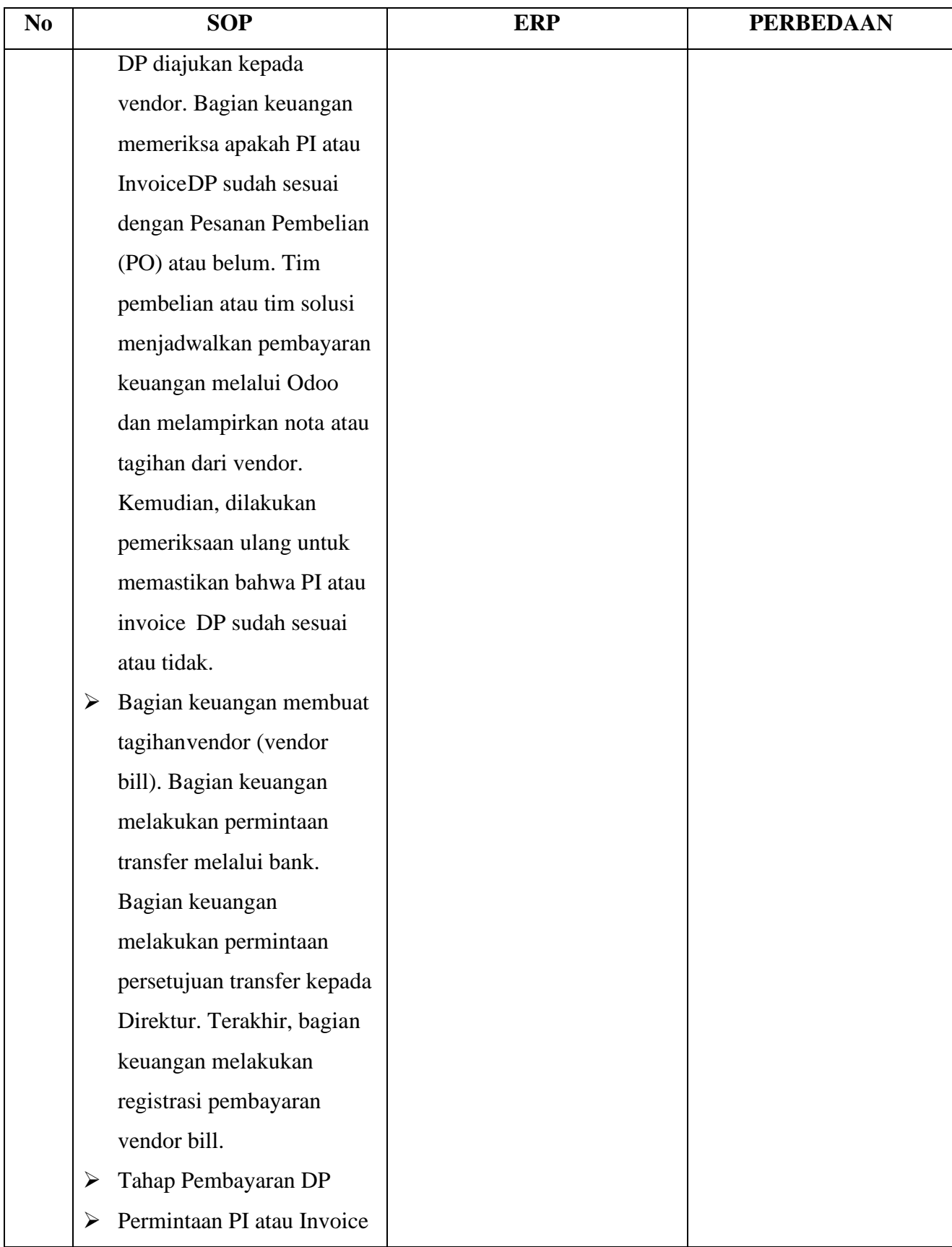

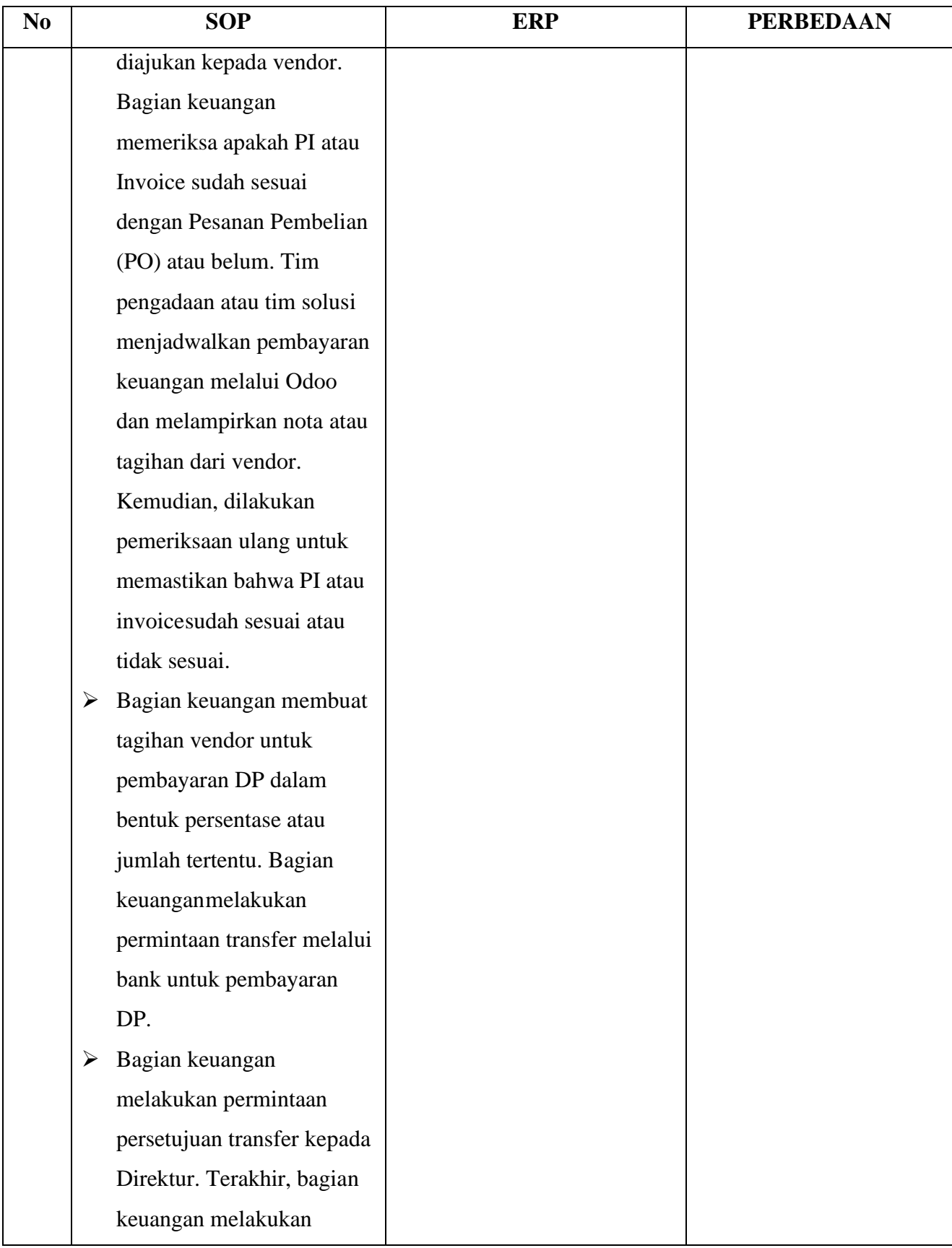

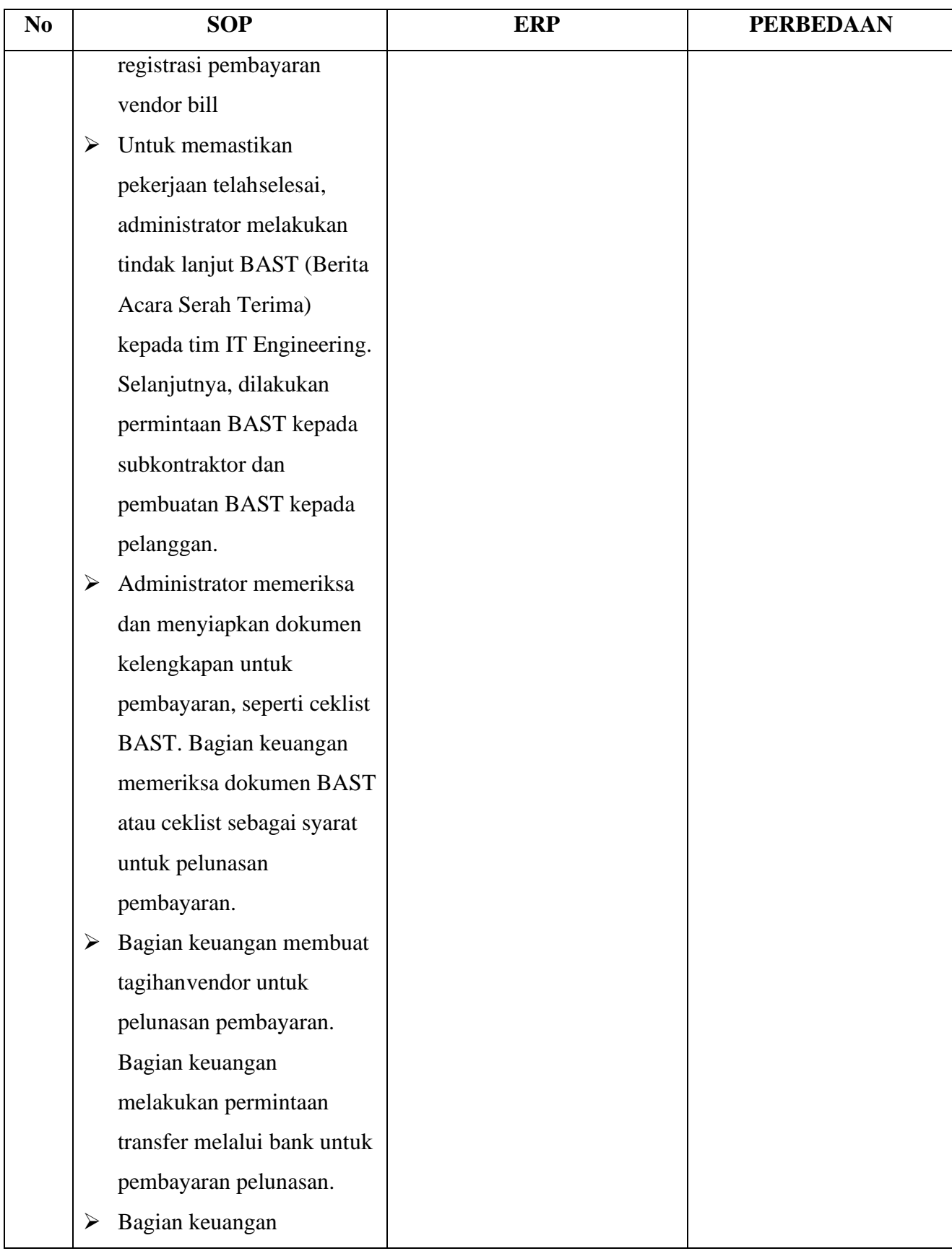

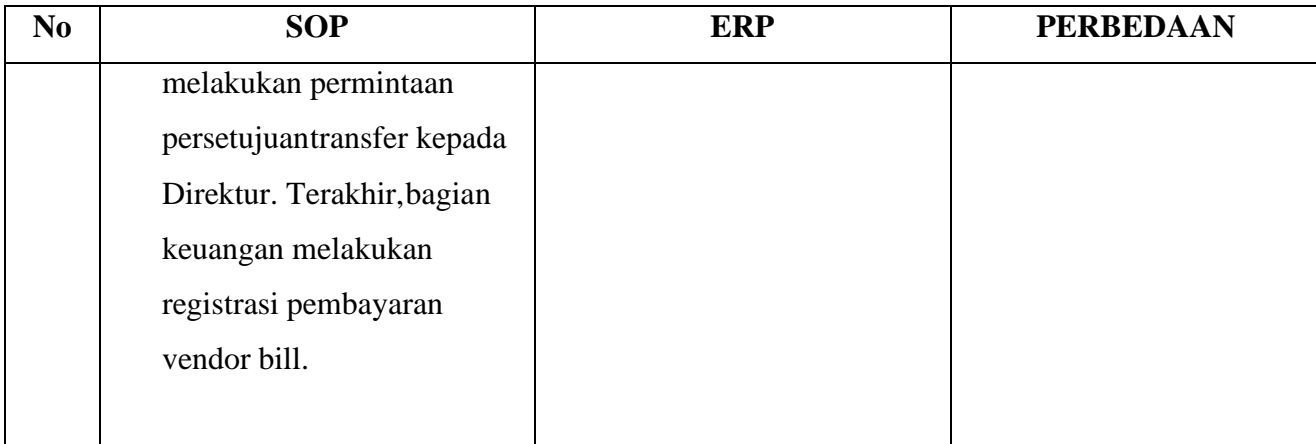

# **4.11 Prosedur Penjualan Yang Diterapkan Pada Sistem Informasi Akuntansi Terhadap Penjualan Menggunakan Odoo Sesuai Dengan SOP Pada Perusahaan PT. Visiniga Mitra Kreasindo**

Penerapan Sistem informasi akuntansi penjualan yang diterapkan Pada PT. Visiniaga Mitra Kreasindo sangat penting terlebih perusahaan menggunakan Odoo sebagai ERP Perusahaan. karena dengan adanya Odoo pekerjaan menjadi lebih fleksibel, efektif dan efesien. dan sangat mendukung karyawan melakukan tugasnya. sistem penjualan digunakan untuk melakukan menangani transaksi penjualan baik itu secara termin ataupun secara tunai. jikapembayaran dilakukan dalam jangka waktu tertentu disebut dengantermin." (Od.1)

Adapun prosedur dari penjualan yang dilakukan oleh PT. VisiniagaMitra Kreasindo ialah konsumen menyetujui Penawaran yang diberikan oleh sales atau permintaan barang dari user. setelah itu bagian purchasing menerima PO dan mengeluarkan surat *Purchase Order* ke pemasok. lalu purchasing menginfo bagian finance untuk payment barang yang full payment setelah itu purchasing menginfo logistik mengenai kedatangan barang dan mempersiapkan pengiriman ke user. dan finance mengeluarkaninvoice untuk memberikan invoice ke user.

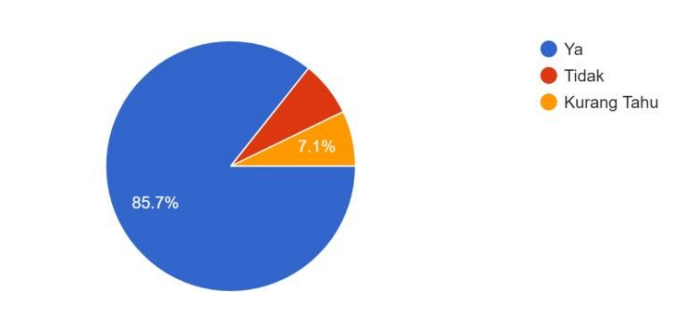

Apakah PT. Visiniaga Mitra Kreasindo telah berhasil dalam penerapan aplikasi Odoo sebagai sistem ERP? 14 responses

**Gambar 4.6 Hasil Responden**

(1) Faktor apa saja yang menjadi kendala dalam penggunaan aplikasi Odoo dalam pelaksanaan penjualan bagi PT. Visiniaga Mitra Kreasindo.

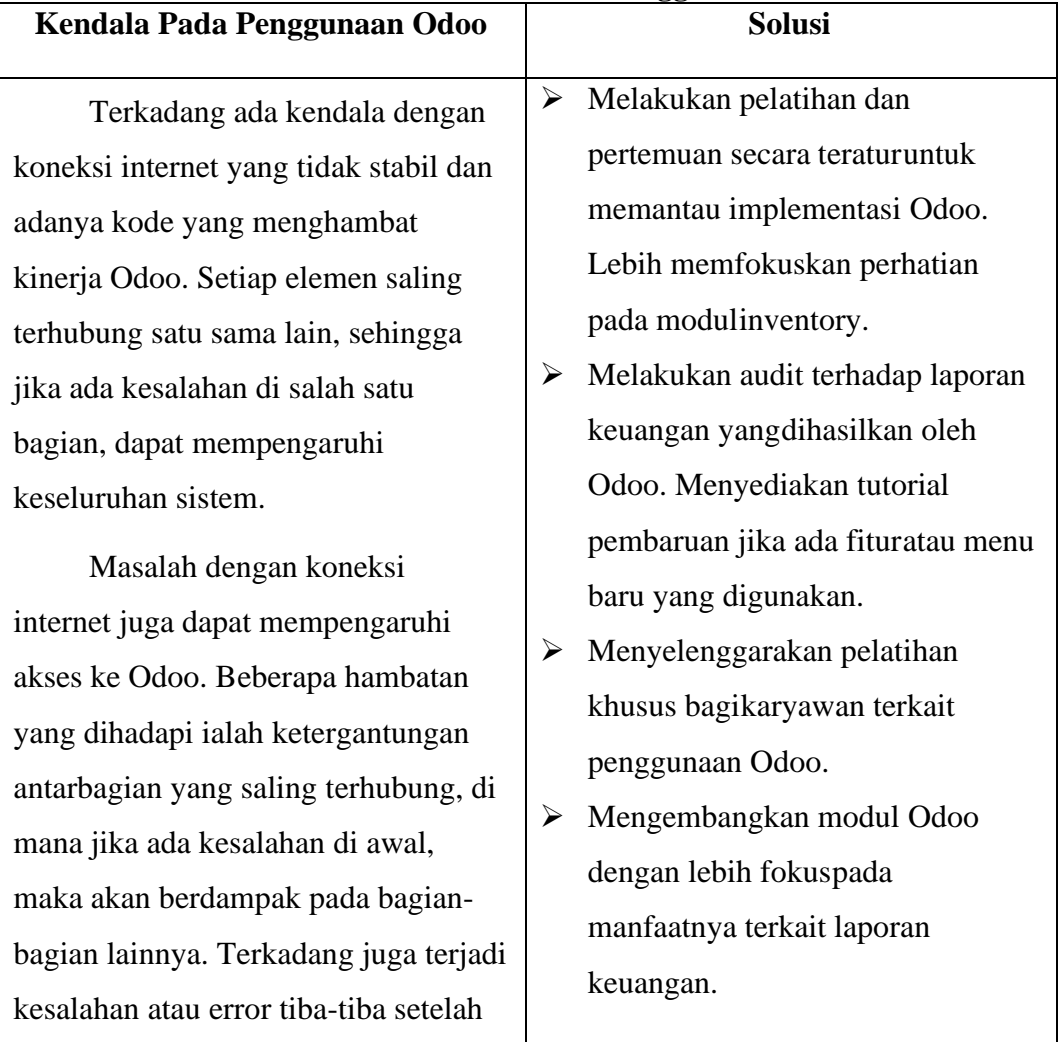

# **Tabel 4.2 Kendala dan Solusi Penggunaan Odoo**

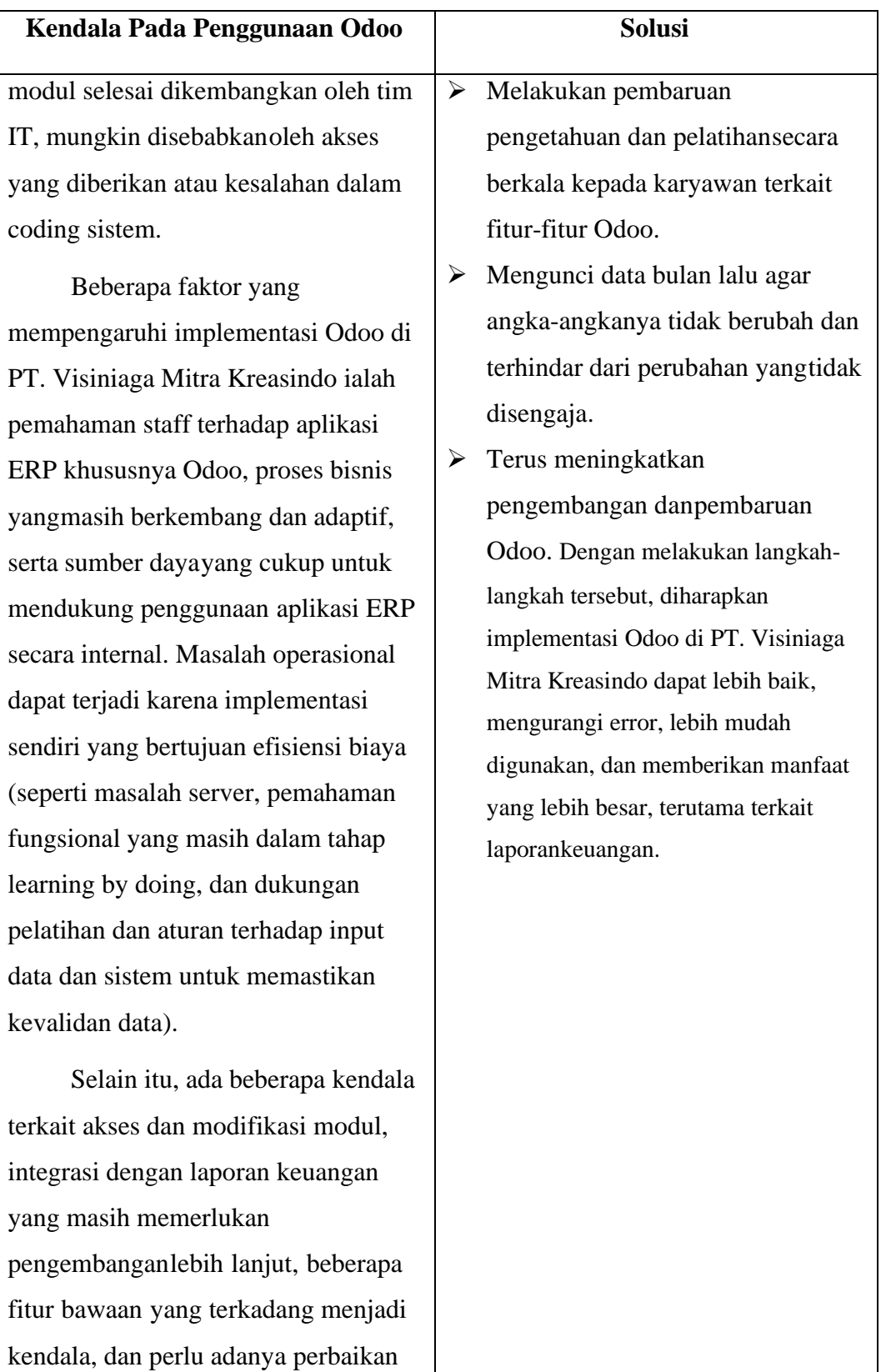

terkait pengeditan data bulan lalu

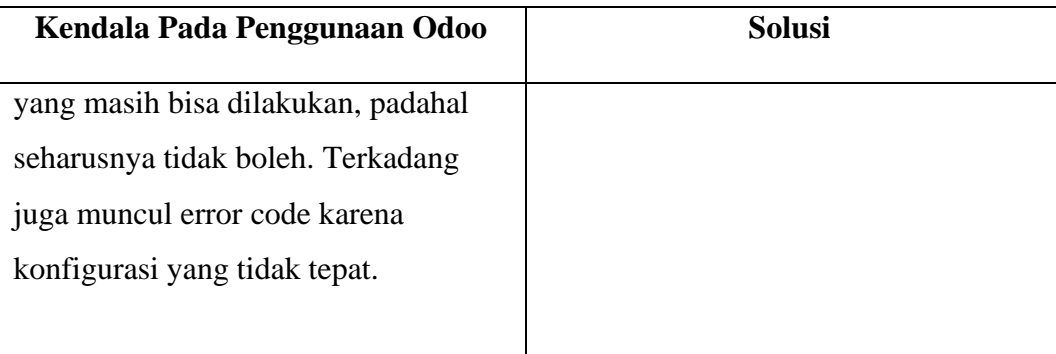

"Dari beberapa karyawan kendala penggunaan odoo oleh karyawan PT. Visiniaga Mitra Kreasindo kendala utama ialahkualitas akses internet yang kurang stabil, yang dapat menyebabkan lambatnya proses penggunaan Odoo. Sejalan dengan isu teknis yang disebutkan oleh pengguna. Termasuk kurangnya pelatihan terhadap karyawan baru. Menyusun strategi untuk menangani masalah ini dapat membantu meningkatkan penerimaan dan penggunaan Odoo" (Od.2)

Menurut pendapat narasumber yaitu faktor yang menjadi kendala penggunaan aplikasi ini yaitu kualitas internet yang kurang stabil, yang dapat memperlambat kinerja sistem Odoo. Selanjutnya, pendapat menurut narasumber kedua yaitu sebagai berikut.

"Kendala penggunaan aplikasi Odo itu kadang-kadang kalau internetnya bermasalah otomatis sistem Odoonya juga bermasalah. Jadi mau bikin apa-apa susah terus kadang-kadangmemang ada error dari sistemnya sendiri yang itu jadi memperlambat pekerjaan gitu." (Od.3)

Berdasarkan uraian pendapat menurut narasumber yaitu Bapak Yves, bahwa kendala yang sering terjadi oleh sistem ini yaitu permasalahaninternet yang kurang stabil dan terkadang terdapat eror dari kinerja sistem sehingga dapat memperlambar pekerjaan yang dilakukan.

"Ulasan saya terkait penggunaan Odo ya, jadi kendalanya itu sering menghambat ketika Odoo itu sering bergerak datanya. Ada beberapa pekerjaan saya yang berhubungan dengan data sering bergerak atau berubah-ubah sehingga ini yang menimbulkan kebingungan, jadi seperti seakan-akan tidak dikunci sehingga selalu bergerak, juga beberapa sering terjadierror, seperti ya macet atau hang seperti itu sering terjadi." (Od.4)

Selanjutnya, pendapat narasumber yaitu pada Ibu Ari yakni kendalayang sering terjadi apabila penggunaan sistem Odoo ini seringkali adanya pergerakan data yang sering berubah-ubah sehingga sistem ini tidak terkunci atau tersimpan secara otomatis dan pula sering terjadi macet dalamsistem data.

"Ada beberapa faktor pertama dimulai dari modul-modul yang adacontoh tim sales kesulitan membuat SO ketika menjalani Project besar. Project infrastruktur yang besar itu kendala di *Sales Order* atau quotation itu tidak bisa diedit dengan mudahjika adanya revisi. So itu setiap itemnya dalam setiap Project harusberdiri masing-masing tidak boleh saling berelasi dari Project satuke titik yang lain. Jadi tiap sales harus membuat arus create item setiap projectnya" (Od.5)

Menurut pendapat narasumber yaitu kendala yang terjadi pada sistem odoo, seringkali tim sales kesulitan dalam membuat SO ketika ada Project sehingga terkadang sulit mengedit ulang jika terdapat revisi pekerjaan.

(2) Bagaimana pengaruh aplikasi Odoo dalam peningkatan penjualan yang dilakukan pada PT. Visiniaga Mitra Kreasindo bagi karyawan?

"Untuk pengaruh penggunaan Odoo dalam penjualan mengalami kenaikan signifikan karena aplikasi Odoo memberikan modul - modul yang cukup lengkap dalam proses penjualan seperti membuat CRM untuk proses pembuatan penawaran barang lalu penawaran berubah menjadi *Sales Order*

(SO) saat penawaran sudah menang purchasing bisa membuat PO lalu berlanjut sampaidengan pembayaran." (Od.6)

Menurut pendapat narasumber yaitu Bu Diana Bahwa pengaruh sistem odoo dalam melakukan penjualan di PT. Visiniaga Mitra Kreasindomengalami peningkatan yang signifikan dalam penjualan karena modul- modul yang cukup lengkap dalam melakukan proses penjualan kepada *customer* sehingga mempermudah melakukan penawaran hingga berlanjut pembayaran. Sedangkan pendapat Narasumber kedua yaitu Bapak Yves berikut di bawah ini:

> "Pengaruh aplikasi Odoo dalam meningkatkan penjualan pengaruh banget dia menurut saya. Karena kita jadi jauh lebih cepat untuk membuat penawaran, untuk membuat *Sales Order*, membuat *Purchase Order*terussemuanya jadi bisa diinput belinyadi mana, jualnya ke siapa, harganya berapa, pajaknya berapa, semua bisa diinput dan dihitungkan otomatis baik sistem Odoonya." (Od.7)

Menurut pendapat narasumber, bahwa pengaruh aplikasi odoo sangat berpengaruh baginya karena dalam membuat penawaran, *Sales Order*,*Purchase Order* cukup membantu dan dapat diinput berdasarkan pembelian,penjualan, harga, dan pajak, sehingga hal tersebut dapat dihitung secara otomatis dan membantu lebih cepat. Selanjutnya, menurut pendapat narasumber ketiga oleh Bu Ari selaku HRD yaitu

> "Aplikasi Odoo untuk penjualan cukup bagus, cukup signifikan terlepas dari kekurangan yang ada. Di bagian pertama tadi Odoo sangat bagus, sangat cukup menunjang untuk pekerjaan supaya lebih cepat tapi tetap ada kurangnya." (Od.8)

Berdasarkan uraian pendapat narasumber di atas bahwa pengaruh odoo dalam penjualan yaitu cukup signifikan dan cukup bagus menurutnya.Namun, selain menunjang pekerjaan yang dilakukan, sistem odoo masih ada kekurangan pada sistem tersebut. Selanjutnya, uraian pendapat narasumberke empat yaitu oleh Ibu Ulfa selaku Solusi Project berpendapat bahwa:

> "Karena aplikasi ini juga bisa dijadikan barang untuk dijual ke customer oleh sales ya, jadi Odoo bisa dijual karena kita sudah mengimplementasikan di kantor, sudah menggunakannya dan odoo dapat open source jadi harusnya sales lebih mudah untuk menjual aplikasi ini ke customernya." (Od.9)

Berdasarkan uraian pendapat yang dipaparkan oleh Ibu Ulfa, mengungkapkan bahwa sistem Odoo ini dapat menjadikan suatu barang untuk dijual kepada customer oleh sales karena pihaknya telah mengimplementasikan di dalam kantor sehingga sistem odoo mempermudah kinerja sales dalam melakukan penjualan terhadap customer.

Pada uraian pendapat narasumber yaitu oleh Bapak Fiko selaku IT Cloud Application & Support mengungkapkan pendapat berikut ini:

> "Odoo telah sangat efisien dalam meningkatkan efisiensi proses penjualan, terutama dengan integrasi sistem ERP yang menghilangkan kebutuhan untuk mencari dokumen secara manual dan login ke banyak menu. Ini sejalan dengan analisis saya bahwa otomatisasi proses dan analisis data dapat membantu dalam peningkatan penjualan." (Od.10)

Menurut pendapat narasumber yaitu Bapak Fiko bahwa sistem Odoo ini dilakukannya cukup efisien dalam proses penjualan, terutama pada integrasisistem ERP yang dapat mencari dokumen secara otomatis dalam sistem sehingga hal tersebut membantu peningkatan jumlah penjualan dalam PT. Visiniaga Mitra Kreasindo.

(3) Apakah penerapan sistem informasi Odoo digunakan cukup efektif dan efisien dalam transaksi penjualan bagi karyawan di PT. Visiniaga Mitra Kreasindo?

> "Penerapan sistem informasi menurut saya yang cukup efektif dan efisien tapi selalu berkembang mengikuti teknologi, jadi memang kita sebagai karyawan juga harus rajin rajin *update* infosupaya nggak ketinggalan cara pemakaiannya yang lebih maksimal lagi terutama untuk tim IT." (Od.11)

Menurut pendapat narasumber yaitu Bapak Yves selaku Admin Retail mengungkapkan bahwa penerapan sistem odoo ini sudah efektif danefisien namun, hal itu karyawan masih harus berkembang mengikuti perkembangan sistem ini supaya tidak mengalami tertinggalan dalam pemakaian sistem Odoo terutama pada tim IT.

> "Odoo yang diterapkan cukup efektif dan efisien serta cukup sekali dengan kapasitas yang seperti itu, cuman emang harus terkadang ditunjang dengan koneksi wi-fi yang harus kuat ya, kalau tidak bagus atau mungkin kendala yang lain akan cukup menghambat tapi secara sistemnya cukup efektif." (Od.12)

Berdasarkan pendapat narasumber yaitu Ibu Ari, bahwa penerapan sistem Odoo ini sudah diterapkan cukup efektif dan efisien dengan kapasitasyang ada. Namun, harus ditunjang dengan koneksi internet yang cukup kuatkarena apabila hal itu tidak dilakukan maka dapat menghambat kerja sistemOdoo.

> "Penerapan sistem ini digunakan cukup efektif dan efisien dalam transaksi penjualan bagi bisa dibilang efektif. Tapi selama ini menurutku sangat efektif karena telah semua transaksi sudah tercatat mulai dari margin, mulai dari minus perubahan harga, harga jual, harga modal secara real-time, dan bisa dilihat oleh semua divisi yang berkesinambungan ya untuk penjualan." (Od.13)

Menurut uraian pendapat narasumber yaitu Ibu Ulfa, bahwa penerapan

sistem odoo ini sudah terbilang efektif dan efisien dalam melakukan transaksi penjualan. Transaksi penjualan sudah tercatat dimulai dari margin, perubahan harga, harga jual, harga modal dan sistem ini dapatterlihat dan dikontrol oleh semua divisi sehingga terdapat kesinambungan satu sama lainnya. Selanjutnya, pada pendapat narasumber kelima yaitu Bapak Fiko sebagai berikut.

> "Setiap program memiliki kelebihan dan kekurangan dan faktor faktor seperti pelatihan karyawan, integrasi dengan sistem lain dan dukungan teknis yang baik dapat membantu dalam memaksimalkan efektif dan efisien Odoo" (Od.14)

Pada narasumber yaitu Bapak Fiko selaku IT Cloud Application & Support mengungkapkan pendapatnya yaitu dalam penerapan sistem ini dirasa sudah efektif dan efisien dengan dukungan teknis di kantor, namun hal tersebut masih perlu adanya pelatihan dan pemberian ilmu yang lebih kepada karyawan di PT. Visiniaga Mitra Kreasindo.

(4) Apakah penerapan sistem informasi Odoo digunakan cukup efektif dalam perusahaan PT. Visiniaga Mitra Kreasindo.

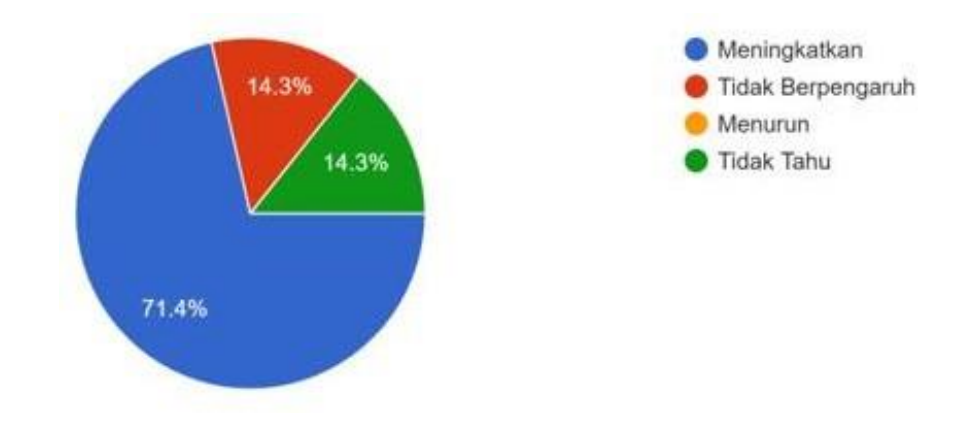

**Gambar 4.7 Hasil Responden**

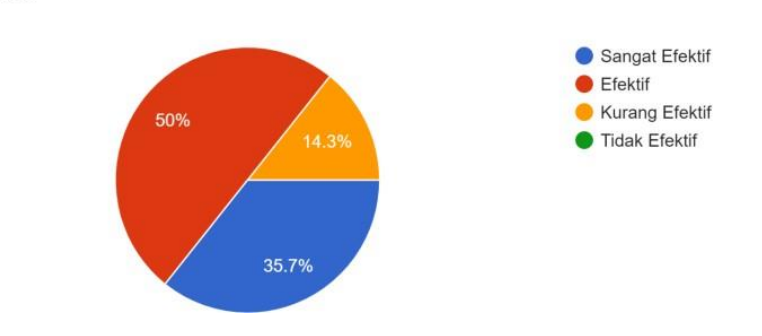

Seberapa efektif menurut Anda implementasi aplikasi Odoo dalam mengelola proses bisnis di PT. Visiniaga Mitra Kreasindo? 14 responses

**Gambar 4.8 Hasil Responden**

Menurut hasil kuisioner dalam pie chart tersebut bahwa dibutuhkandengan 71,4% dinyatakan karyawan telah efektif dalam penggunaan aplikasi Odoo karena karyawan telah menggunakan aplikasi Odoo dengan kemudahan yang didapatkannya seperti dalam beberapa devisi yang ada pada PT. Visiniaga Mitra Kreasindo. Namun terlihat juga 14.3% dinyatakandalam pie chart bahwa karyawan tidak tahu dalam penggunaan aplikasi Odoo dikarenakan Sebagian karyawan dalam tingkat pemahamannya dinyatakan kurang sehingga hal tersebut dapat menyebabkan beberapakaryawan mengalami kesulitan dalam mengakses aplikasi Odoo.

(5) Bagaimana Solusi yang diberikan pada penerapan aplikasi Odoo dalam proses penjualan di PT. Visiniaga Mitra Kreasindo bagi karyawan?

Berdasarkan pendapat mengenai solusi kepada narasumber pertama yaitu Bu Diana selaku SPV Administration sebagai berikut.

> "Solusi yang diberikan pada penarapan aplikasi odoo agar karyawan mampu menggunakan odoo dengan baik ialahadanya pelatihan yang lebih baik bagi karyawan dan mempertimbangkan customisasi odoo untuk memenuhi kebutuhan spesifik perusahaan." (Od.15)

Menurutnya, solusi yang dapat terapkan yaitu dengan dilakukannya pelatihan-pelatihan kepada karyawan agar kinerja pada karyawan di PT. Visiniaga Mitra Kreasindo dapat mempertimbangkan customisasi odoo dan dapat memenuhi spesifikasi suatu perusahaan. Hal tersebut juga diungkapkan oleh narasumber kedua yaitu sebagai berikut.

> "Solusi yang diberikan oleh sistem odoo ini yang paling berguna ya sistem CRM nya dari CRM bisa membuatkan kita sistem *Sales Order*, sistem penawaran juga, quotation proses order, terus sistem ini invoice juga delivery, jadi semuanya udah otomatis jadi enak dalam satu kali CRM satu penjualan. Itu sudah terhubung semuanya dari mulai penawaran hingga pembelian sampai ke penerimaan dan pengiriman barang semuanya udah tergabung di dalam 1 CRM itu." (Od. 16)

Menurut narasumber, bahwa solusi yang diberikan pada sistemOdoo ini

yaitu dalam 1 CRM dalam sistem odoo dapat meliputi *Sales Order*,penawaran, sistem invoice yang dilakukan secara delivery, dan semuanya dapat terotomatis dengan cepat sehingga semua penawaran dan pembelian tergabung dalam 1 CRM.

> "Solusi yang diberikan untuk aplikasi untuk cukup beragam karena dilihat *case by case* nya ada yang memang butuh waktu agak lama ada yang langsung bisa cepat terselesaikan cuman *overall* oke meskipun masih banyak kekurangan yang harus seperti itu." (Od.17)

Selanjutnya, pada pendapat narasumber yaitu Ibu Ari mengungkapkan bahwa solusi yang dilakukan terhadap sistem Odoo ini yaitu harus melihat dari case by case sistem ini, hal itu membutuhkan waktu yang cukup lama sehingga harus ditelusuri lebih jauh mengenai sistem Odoo ini.

> "Ini masih terus dan selalu diperbaiki oleh perusahaan mulai dari segi codingnya modulnya masih terus diperbaiki contoh terjadinya ada error ketika membuat SO itu kita cek dulu

errornya di mana, pasti di pojokan ada notifikasi errornya apa saja lalu diperbaiki dalam kodenya sesuai kemauan dan kebijakan manajemen." (Od.18)

Menurut pendapat narasumber oleh Ibu Ulfa bahwa solusi apabila terkendala Odoo maka sistem ini harus terus diperbaiki oleh perusahaan apabila terjadi eror pada sistem, hal pertama yang dilakukan yaitu mengecekkendala sistem dan diperbaiki sesuai denfan kemauan serta kebijakan manajemen kantor.

"Penerapan Odoo sangat membantu karyawan, meskipun membutuhkan waktu untuk mereka beradaptasi, mirip denganbelajar menggunakan MS Word atau Excel. Setelah periode awal adaptasi, penggunaan Odoo tidak menjadi kendala dan bahkan dapat menjadi contoh bagi perusahaan lain dalamimplementasi Odoo. Solusi ini sejalan dengan saran saya untukmemberikan pelatihan yang lebih baik kepada karyawan dan mempertimbangkan customisasi Odoo untuk memenuhi kebutuhan spesifik perusahaan." (Od.19)

Pada narasumber Bapak Fiko mengungkapkan bahwa solusi apabila terkendala dalam sistem ini yaitu pihak karyawan terutama karyawan yangmasih terkendala penggunaan Odoo ini harus diberikan pelatihan teknologi sistem terutama dalam sistem Odoo. Maka dari itu, setelah awal periode adaptasi sistem harus dipelajari oleh karyawan tersebut.

### (6) Bagaimana dampak penggunaan aplikasi Odoo terhadap hasil laporan keuangan

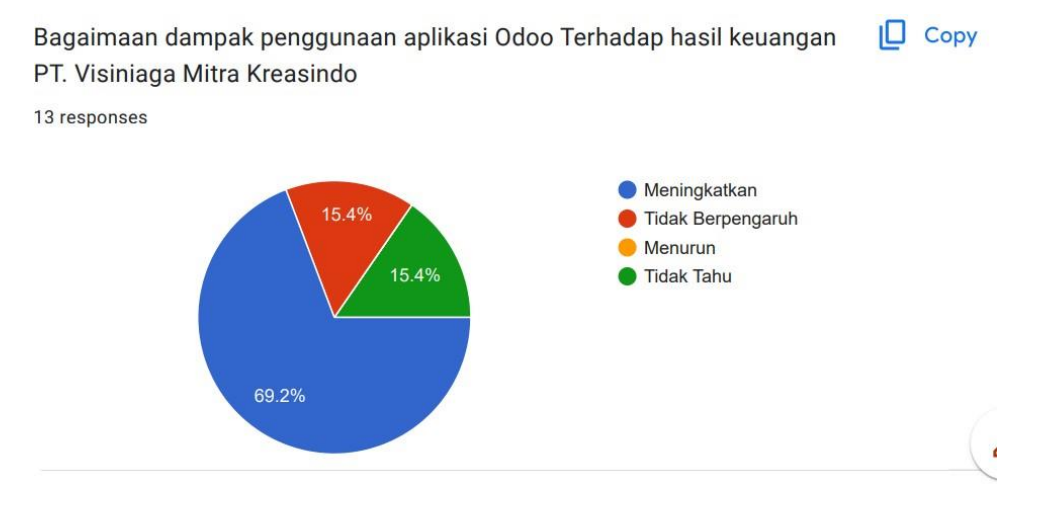

## PT. Visiniaga Mitra Kreasindo?

#### **Gambar 4.9 Hasil Responden**

Menurut hasil kuisioner yang ada pada pie chart bahwa presentase dampak aplikasiodoo pada hasil keuangan di PT. Visiniaga Mitra Kreasindo menunjukan bahwa 69.2% adanya peningkatan dalam laporan keuangan sehingga hal itu memberikandampak pada karyawan contohnya pada devisi sales mendapatkan ICP (IdealCustomer Profile) apabila mereka mencapai target pada project mereka dengan margin yang disesuaikan oleh perusahaan. Selain itu pada karyawan lainnya yang mereka tidak mengetahui peningkatan laporan keuangan mendapatkan fee atau bonus dari KPI (Key performance indicator) yang mereka dapatkan jika pekerjaan mereka mencapai Tujuan. Sehingga hal ini menjadi motivasi bagi karyawan dalam peningkatan laporan keuangan perusahaan. Pada proses peng auditan seorangauditor sudah menemukan bukti dari kuisioner yang menyatakan bahwa laporan keuangan ini telah dapat terkonfirmasi dan dapat diaudit. Namun laporan keuangan di PT. Visiniaga Mitra Kreasindo tidak bisa disebarluaskan

dikarenakan laporan perusahaan ini bersifat tertutup.

(7) Apakah di Perusahaan PT. Visiniaga Mitra Kreasindo memliki AuditSistem?

"Tidak ada karena laporan keuangan secara normal masih belum adanya jelas terutama di inventory. dari PT dan ND (Non Debit) ada biaya - biaya belum bisa dimasukkan secara PT karena ada perbedaan nilai. perbedaan nilai harus dikompensasikan dengan apa? Pajak atas PPH atau bagaimana?" (O.d. 20)

Menurut pendapat narasumber yaitu Bapak Lewi Sebagai direktur PT. Visiniaga bahwa sistem Odoo ini belum dilakukannya adanya audit karenalaporan keuangan belum adanya kejelasan karena banyak persoalan yang harus dibenahi di internal.

Hal tersebut sesuai dengan pernyataan dari devisi akuntan bahwa kekurangan yang dimiliki oleh Oddo dapat mempengaruhi proses pengauditan seperti inventory belum tersedia untuk mengecek kebenaran inventory, kedua yakni akun-akun banyak terlempar atau akun tidak sesuaidengan beban perlengkapan pada kas, ketiga yaitu terlalu kaku jika salah pilih jenis product, karena ada 2 jenis product yaitu product consumable danstorable, keempat yakni laporan keuangan yang tidak konsisten atau belumada kejelasan dan untuk pengecekan analytic count yang sama otomatis kesusahan.

Dengan begitu, hingga saat ini perusahaan PT. Visiniaga Mitra Kreasindo belum melakukan pengauditan dari pihak luar yakni pada kantor audit, auditinternal ataupun KAP karena perusahaan belum siap dilakukannya pengauditan yang mengaitkan laporan keuangan perusahaan yang belumjelas dan konsisten.

#### **4.12 Pembahasan**

# **1. Penerapan Aplikasi Odoo Sebagai Sistem ERP Dalam Hal Efisiensi Operasional, Integrasi Data**

Odoo ialah perangkat lunak (software) Enterprise Resource Planning (ERP) sumber terbuka yang dikembangkan oleh perusahaan Odoo S.A. Odoo terdiridari serangkaian aplikasi bisnis terintegrasi yang mencakup berbagai fungsi bisnisseperti manajemen gudang, manajemen produksi, manajemen proyek, penjualan, pembelian, akuntansi, sumber daya manusia, dan lain sebagainya. Odoo menawarkan platform terbuka yang dapat disesuaikan dengan kebutuhan bisnis masing-masing pengguna dan dapat diakses melalui browser web atau aplikasi mobile. Odoo juga memiliki komunitas besar yang aktif dalam mengembangkan dan mendukung penggunaan Odoo.

Odoo dikenal sebagai alternatif yang murah dan efektif dibandingkan dengan ERP yang lain. Dan Odoo juga aplikasi web yang dibangun menggunakan bahasa pemograman phyton,XML dan Java Script dan postgres SQL sebagai database-nya. Dalam sejarah pertama kali Odoo bernama Tiny ERP, kemudian pada tahun 2009 berganti nama menjadi OpenERP setelah itu dikembangkan kembali menjadi versi 8 berganti nama menjadi Odoo.

Berdasarkan uraian dari hasil penelitian, bahwa penerapan sistem Odoo dalam karyawan di PT. Visiniaga Mitra Kreasindo belum cukup efektif dan namun sudah efisien terhadap penjualan, penawaran dan penggunaan sistem ini. Terlihat pada pendapat narasumber bahwa sistem odoo dapat membantu pekerjaan semakin cepat selesai. Selain itu dalam melakukan

transaksi penjualan karyawan kepada pelanggan juga terbantu dengan baik, mulai dari proses penjualan, proses penawaran harga jual, proses transaksi daricustomer dan penerbitan invoice kepada customer sudah cukup cepat, hal itu juga didukung dengan melakukan prosedur sistem dengan benar dan tepat. Namun, beberapa karyawan masih terkendala dalam penggunaan Odoo karenaseringkali Odoo tersebut mengalami hambatan seperti kendala jaringan internet yang kurang stabil, kendala automatis penyimpanan data, dan kendala sistem yang sering mengalami eror. Hal itu diminimalisir dengan jaringan yang harus kuat dan dilakukan perbaruan di dalam sistem itu sendiri, apabila kendala penggunaan sistem maka karyawan yang masih awam dengan aplikasi tersebut maka dilakukan pelatihan terhadap karyawan sehingga hal itu menjadi solusi yang terhadap penggunaan sistem.

Terkadang ada kendala dengan koneksi internet yang tidak stabil dan adanya kode yang menghambat kinerja Odoo. Setiap elemen saling terhubung satu sama lain, sehingga jika ada kesalahan di salah satu bagian, dapat mempengaruhi keseluruhan sistem.

Masalah dengan koneksi internet juga dapat mempengaruhi akses ke Odoo. Beberapa hambatan yang dihadapi ialah ketergantungan antar bagian yang saling terhubung, di mana jika ada kesalahan di awal, maka akan berdampak pada bagian-bagian lainnya. Terkadang juga terjadi kesalahan atau error tiba-tiba setelah modul selesai dikembangkan oleh tim IT, mungkin disebabkan oleh akses yang diberikan atau kesalahan dalam coding sistem.

Berikut beberapa solusi penggunaan Odoo sebagai berikut:

- ➢ Melakukan pelatihan dan pertemuan secara teratur untuk memantau implementasi Odoo. Lebih memfokuskan perhatian pada modul inventory.
- ➢ Melakukan audit terhadap laporan keuangan yangdihasilkan oleh Odoo. Menyediakan tutorial pembaruan jika ada fitur atau menu baru yang digunakan.
- ➢ Menyelenggarakan pelatihan khusus bagikaryawan terkait penggunaan Odoo.
- ➢ Mengembangkan modul Odoo dengan lebih fokus pada manfaatnya terkait laporan keuangan.
- ➢ Melakukan pembaruan pengetahuan dan pelatihansecara berkala kepada karyawan terkait fitur-fitur Odoo.
- ➢ Mengunci data bulan lalu agar angka-angkanya tidak berubah dan terhindar dari perubahan yangtidak disengaja.
- ➢ Terus meningkatkan pengembangan dan pembaruan Odoo. Dengan melakukan langkah-langkah tersebut, diharapkan implementasi Odoo di PT. Visiniaga Mitra Kreasindo dapat lebih baik, mengurangi error, lebih mudah digunakan, dan memberikan manfaat yang lebih besar, terutama terkait laporan keuangan.

## **2. Hasil Keuangan Perusahaan Setelah Memakai Aplikasi Odoo**

Menurut hasil kuisioner bahwa presentase dampak aplikasiodoo pada hasil keuangan di PT. Visiniaga Mitra Kreasindo menunjukan bahwa 69.2% adanya peningkatan dalam laporan keuangan sehingga hal itu memberikan

dampak pada karyawan contohnya pada devisi sales mendapatkan ICP (Ideal Customer Profile) apabila mereka mencapai target pada project mereka dengan margin yang disesuaikan oleh perusahaan.

Pada laporan keuangan berdasarkan hasil kuisionerpada dampak aplikasi odoo hasil keuangan pada PT. Visiniaga Mitra Kreasindo yang menunjukan bahwa adanya peningkatan dalam laporan keuangan tersebut sehingga hal ini dapat memberikan dampak pada karyawan sehingga mendapatkan Fee atau bonus dari KPI (Key Performance Indikator) yang mereka dapatkan apabila telah mencapai tujuannya. Hal tersebut menjadi suatu motivasi bagi suatu karyawan dalam peningkatan laporan keuangan perusahaaan tersebut. Dalam hal ini seorang auditor telah menemukan bukti yang berasal dari kuisioner yang dinyatakan bahwa laporan keuangan telahdapat terkonfirmasi serta dapat di audit. Namun menurut observasi yang dilakukan oleh auditor bahwa laporan keuangan tidak bisa disebarluaskan dikarenakan laporan keuangan ini tertutup dan hanya boleh diketahui olehbagian manajemen dan accounting saja.

Berdasarkan Global Reporting Initiative (2011), disimpulkan bahwa metode remunerasi dibedakan diberikan kepada karyawan dan pimpinan tertinggi berdasarkan besaran upah yang diterima oleh karyawan prinsip bahwa harus ada manfaat yang jelas yang tidak disebabkan oleh pendapatan agregat yang diperbesar dalam jumlah yang sama tingkat praktek dan kinerja yang diharapkan yang perlu dievaluasi pada akhir periode untuk menghindari kinerja yang tidak signifikan pada alokasi remunerasi (Yuliarini,2017)

Dengan begitu, pada penerapan aplikasi Odoo ini terhadap karyawan menjadi pusat sistem informasi yang dapat membantu para karyawan di PT. Visiniaga Mitra Kreasindo untuk memudahkan pekerjaannya dan dapat meningkatkan kinerja karyawan, serta karyawan mengetahui dampak dari laporan keuangan di PT. Visiniaga Mitra Kreasindo.